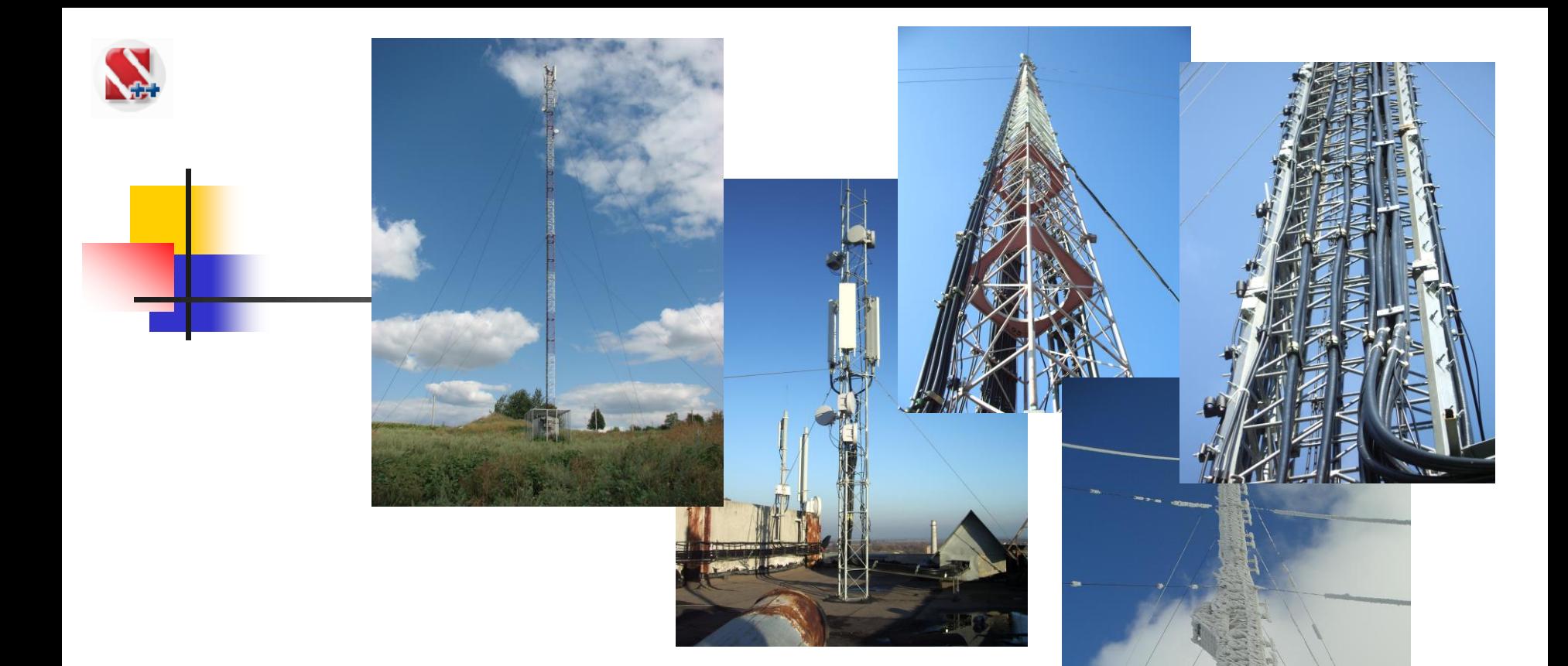

# **SCAD Office 21.xxx:**

## **Возможности проектно-вычислительного комплекса по расчёту башен и мачт г. Москва, март 2017 год**

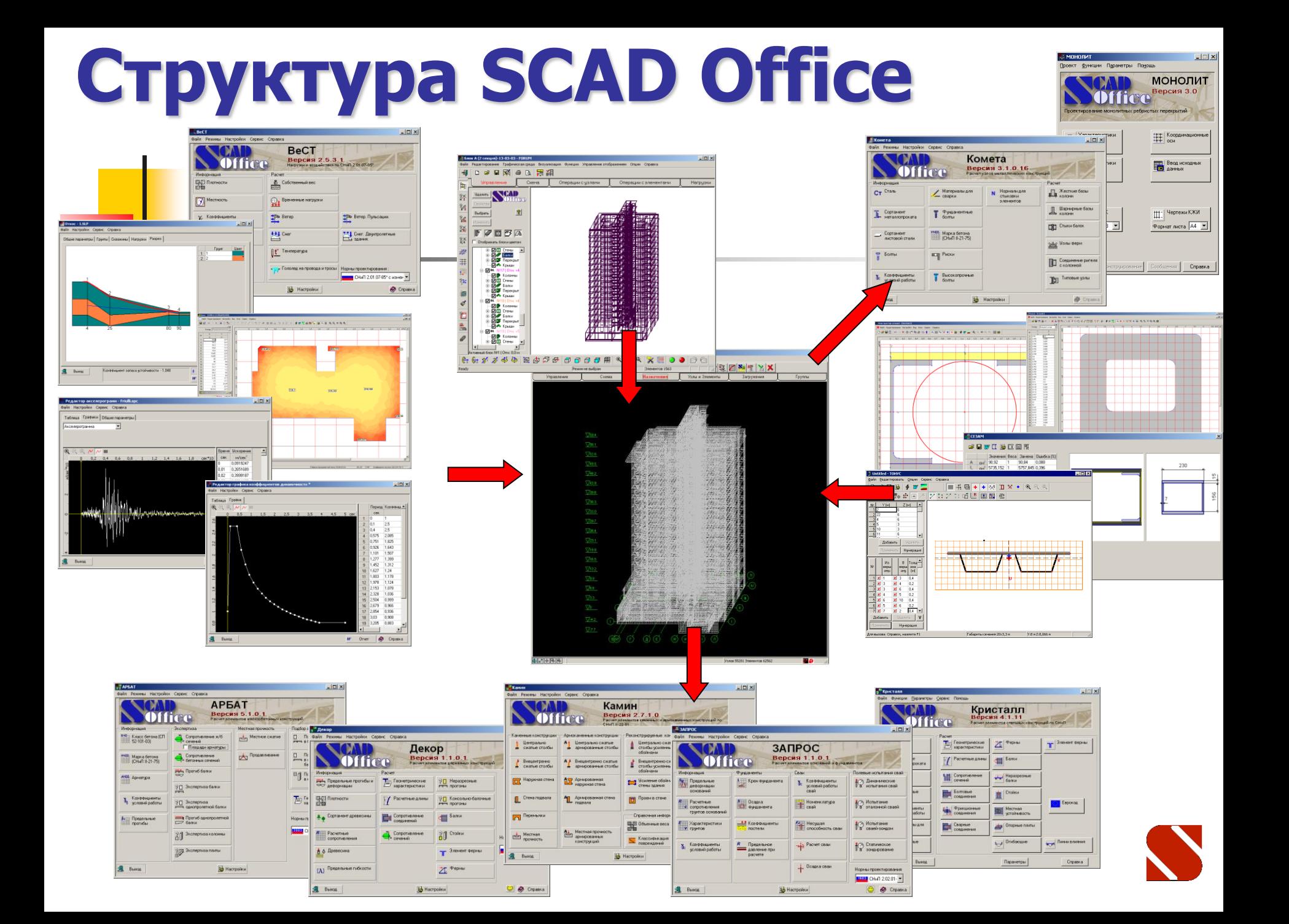

# **Состав SCAD Office**

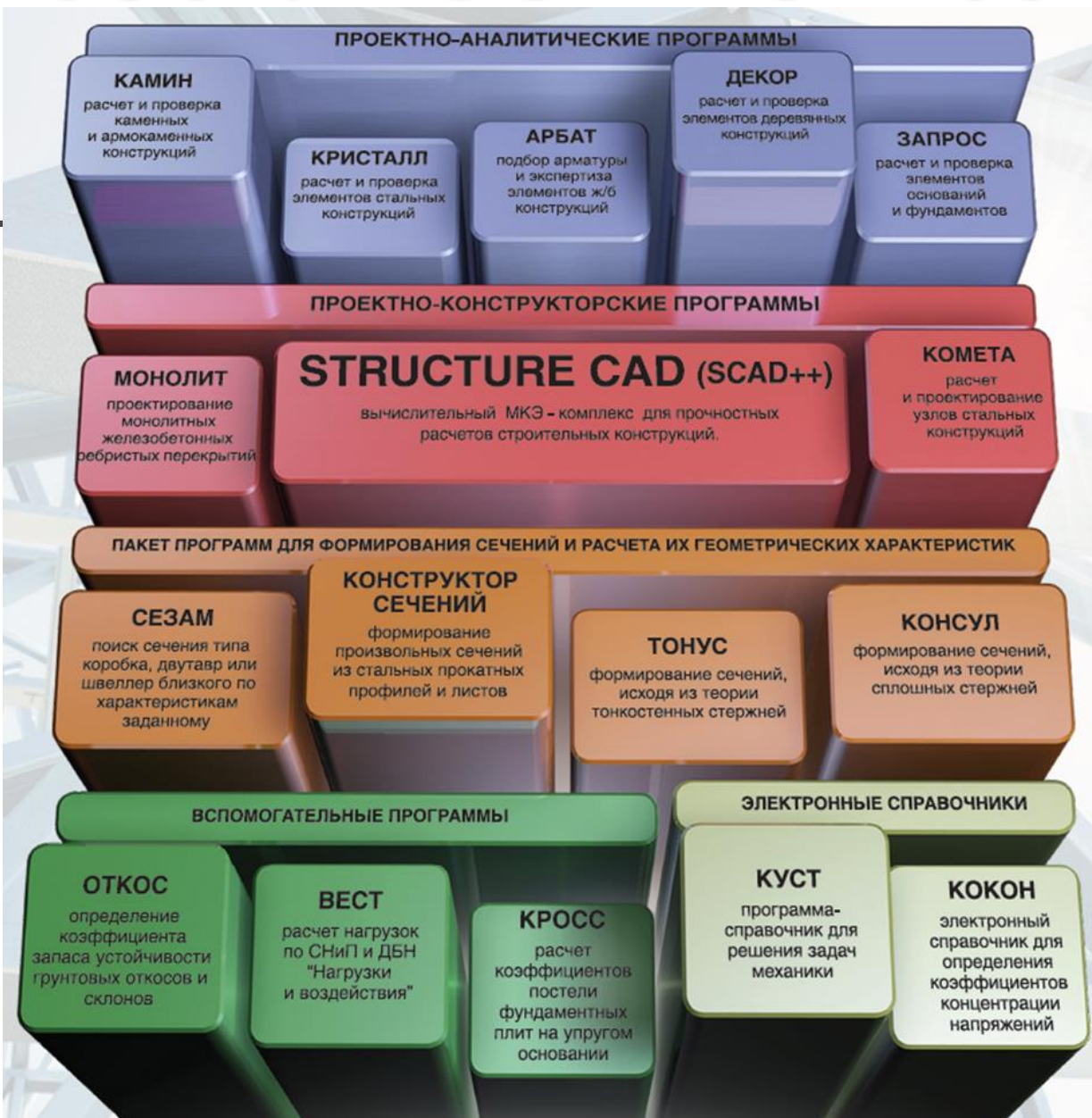

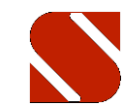

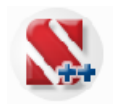

#### **SCAD OFFICE - ИНТЕГРИРОВАННАЯ СИСТЕМА РАСЧЕТА И ПРОЕКТИРОВАНИЯ НЕСУЩИХ КОНСТРУКЦИЙ ЗДАНИЙ И СООРУЖЕНИЙ**

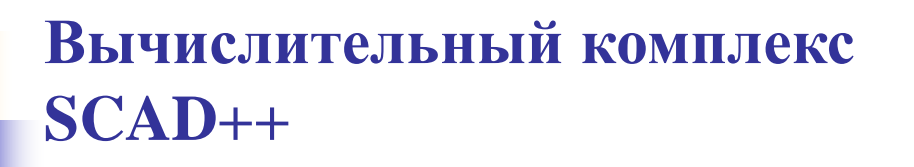

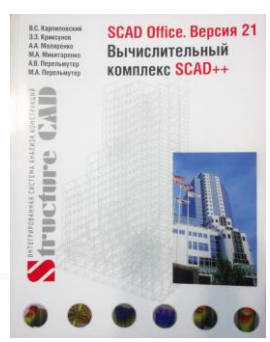

## **Этапы линейного расчёта:**

**задание расчётной схемы (геометрия, жесткости, условия примыкания и** 

**т.д.)**

**задание нагрузок (собственный вес, технологические нагрузки, ветер** 

**статический, пульсация ветра, гололёд и т.д.)**

- **задание комбинаций загружений и описание РСУ**
- **выполнение расчёта, анализ перемещений и усилий**
- **анализ несущей способности металлоконструкций (экспертиза и подбор)**
- **анализ устойчивости**

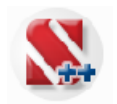

#### **SCAD OFFICE - ИНТЕГРИРОВАННАЯ СИСТЕМА РАСЧЕТА И ПРОЕКТИРОВАНИЯ НЕСУЩИХ КОНСТРУКЦИЙ ЗДАНИЙ И СООРУЖЕНИЙ**

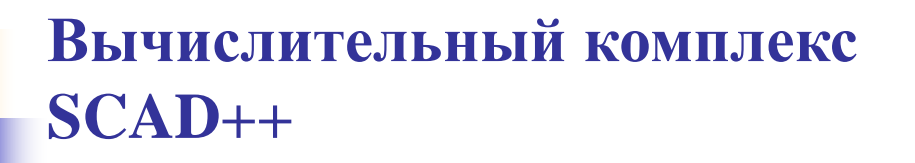

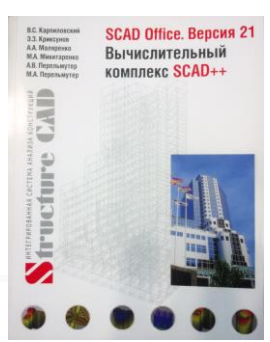

## **Этапы нелинейного расчёта:**

**задание расчётной схемы (геометрия, жесткости, типы КЭ, вантовые** 

**элементы с преднапряжением, условия примыкания и т.д.)**

**задание нагрузок (собственный вес, технологические нагрузки, ветер** 

**статический, пульсация ветра, гололёд и т.д.)**

- **моделирование нелинейных нагрузок (шаги, последовательность и т.д.) и описание РСУ**
- **выполнение нелинейного расчёта, анализ перемещений и усилий**
- **анализ несущей способности металлоконструкций (экспертиза и подбор)**
- **анализ устойчивости**

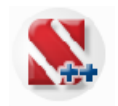

#### **SCAD OFFICE - ИНТЕГРИРОВАННАЯ СИСТЕМА РАСЧЕТА И ПРОЕКТИРОВАНИЯ НЕСУЩИХ КОНСТРУКЦИЙ ЗДАНИЙ И СООРУЖЕНИЙ**

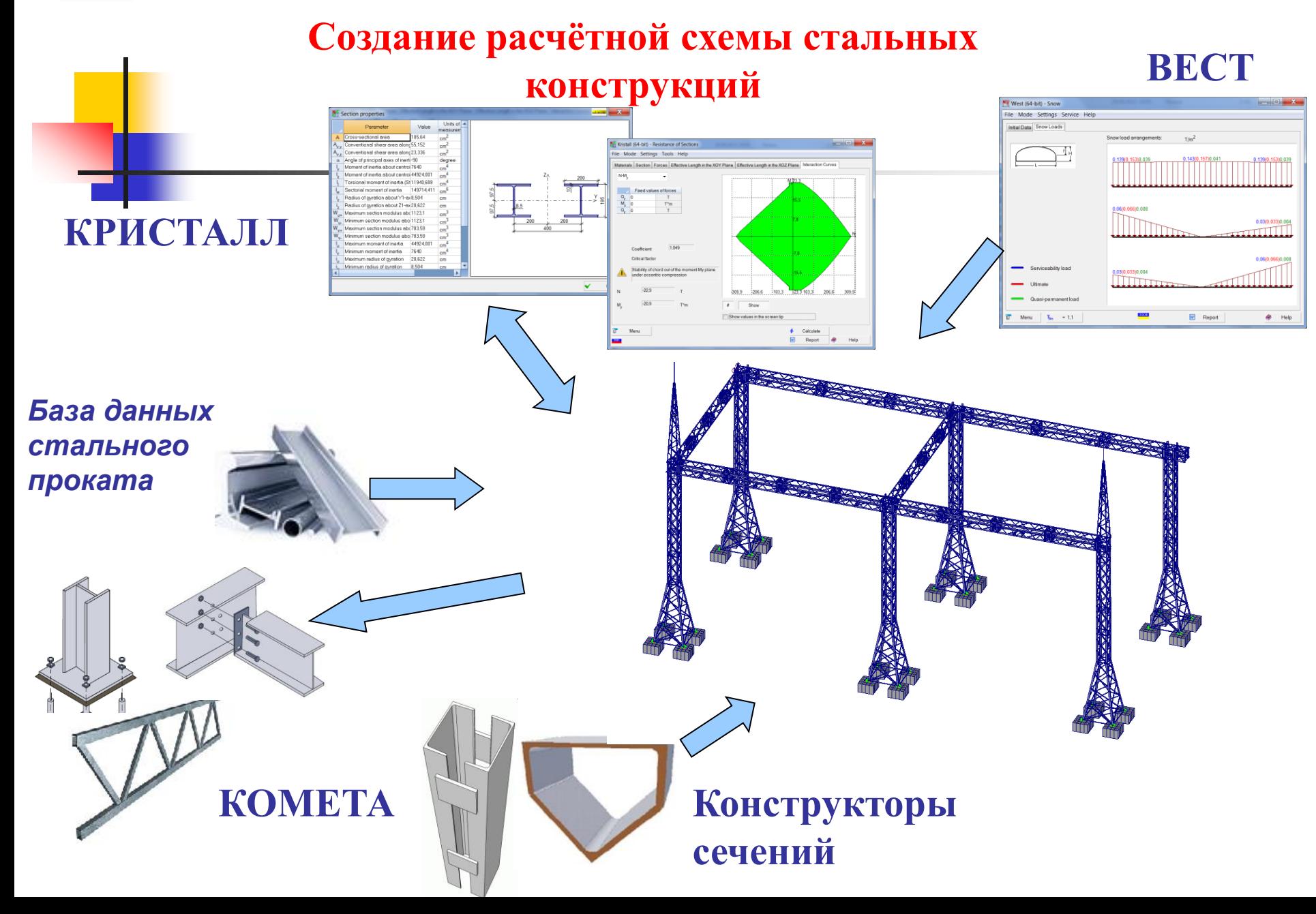

## **Расчет и проектирование конструкций в среде SCAD Office**

SCAD ++

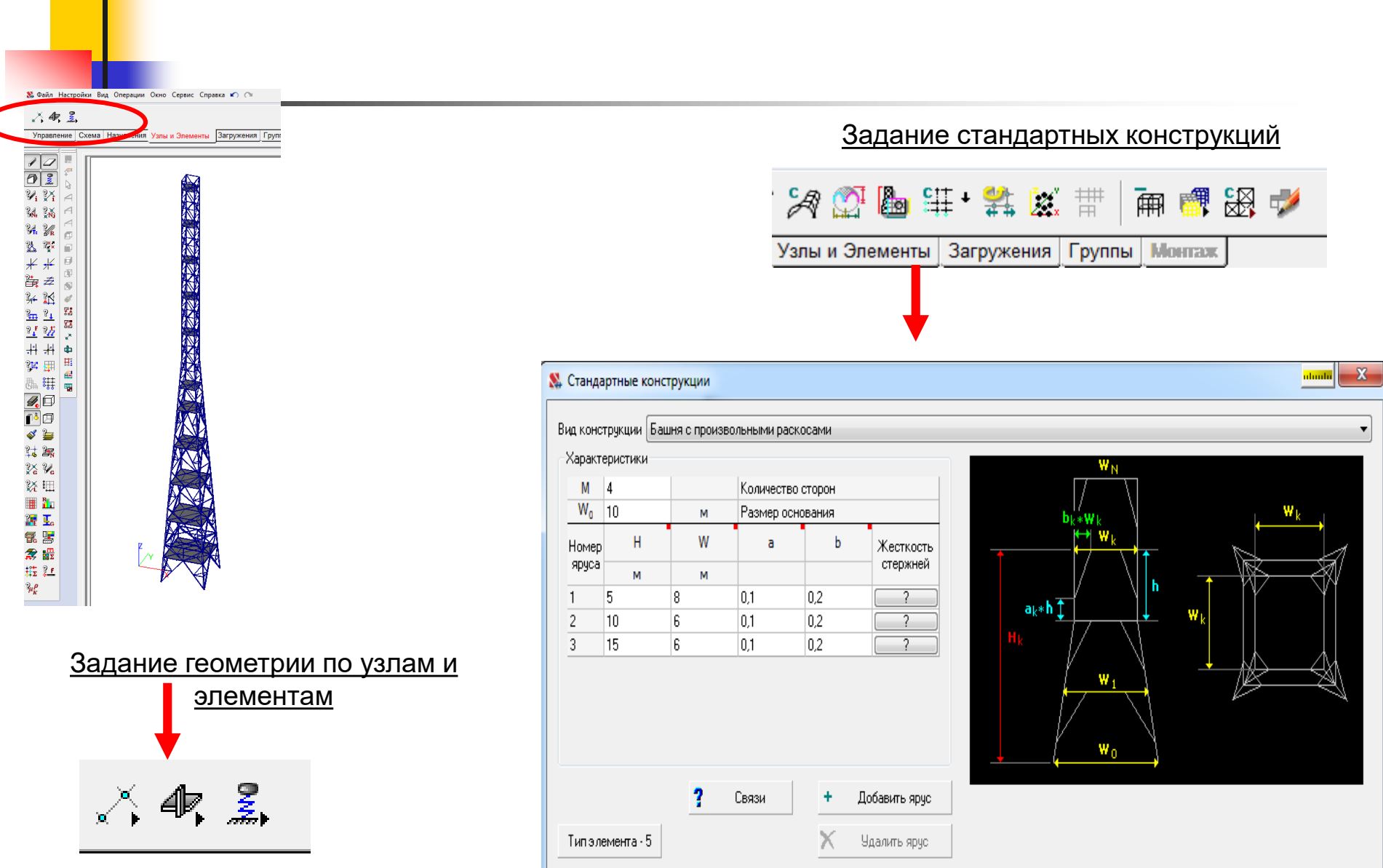

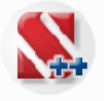

#### Задание стандартных конструкций

SCAD ++

Башня с диагональными раскосами Башня с раскосами от середины распорки Башня с произвольными раскосами Башня с раскосами от середины стойки Мачта с диагональными раскосами Мачта с раскосами от середины распорки Мачта с произвольными раскосами Мачта с раскосами от середины стойки Мачта с диагональными раскосами (упрощенный ввод) Мачта с раскосами от середины распорки (упрощенный ввод). Мачта с произвольными раскосами (упрощенный ввод)

Мачта с расковами от середины стойки (упрощенный ввод)

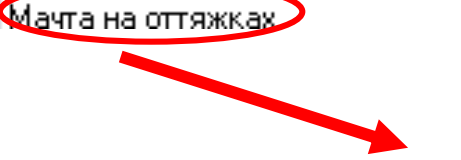

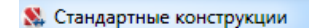

Шарнир

H

M 5

10

Характеристики

E  $|0,1|$ 

Номер яруса

 $\mathbf{1}$  $\overline{2}$ 

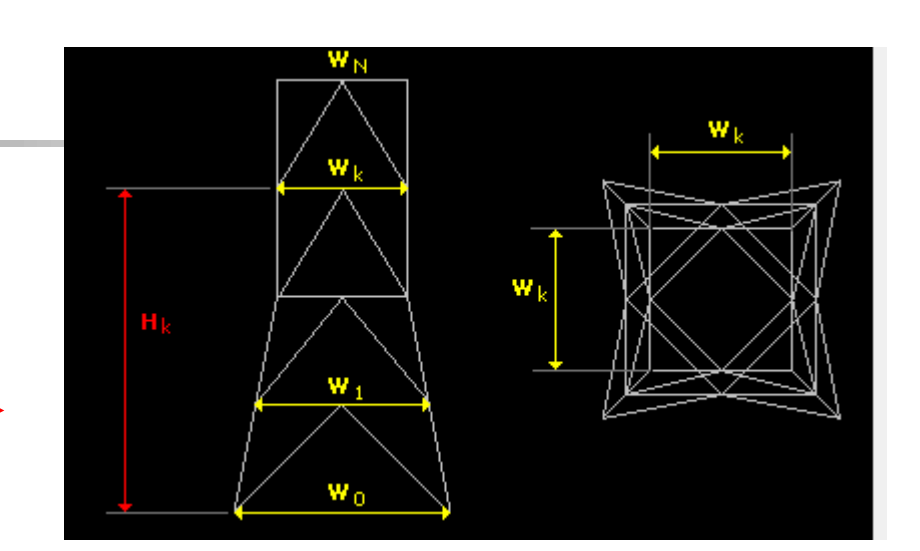

alanda |

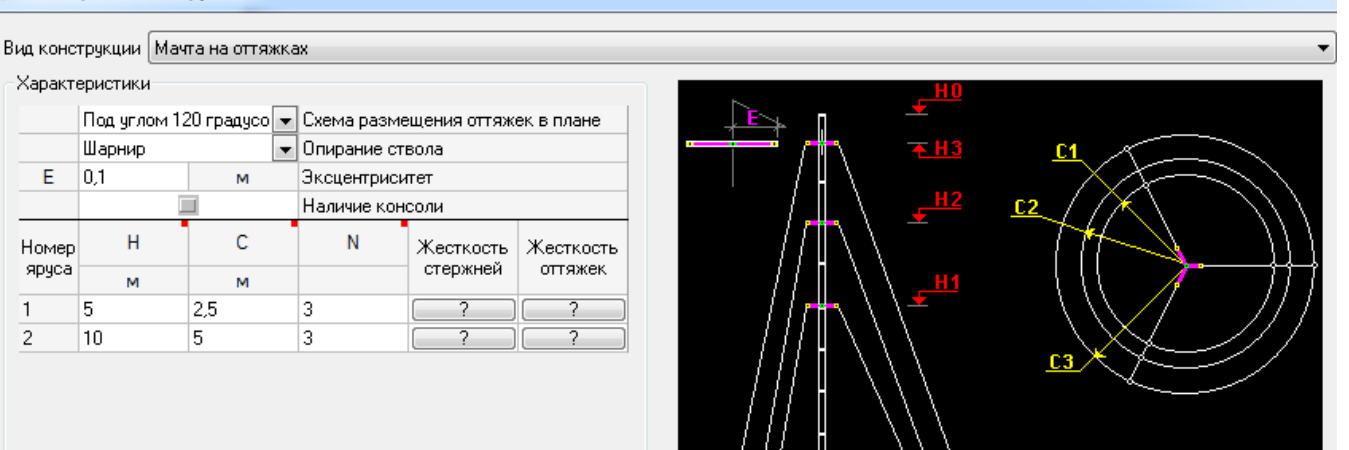

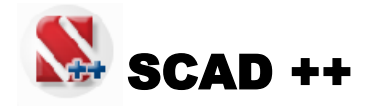

**Задание условий примыкания узлов** 

#### **и опирания конструкции**

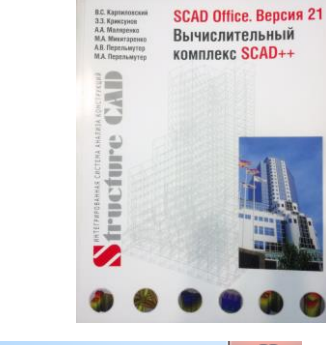

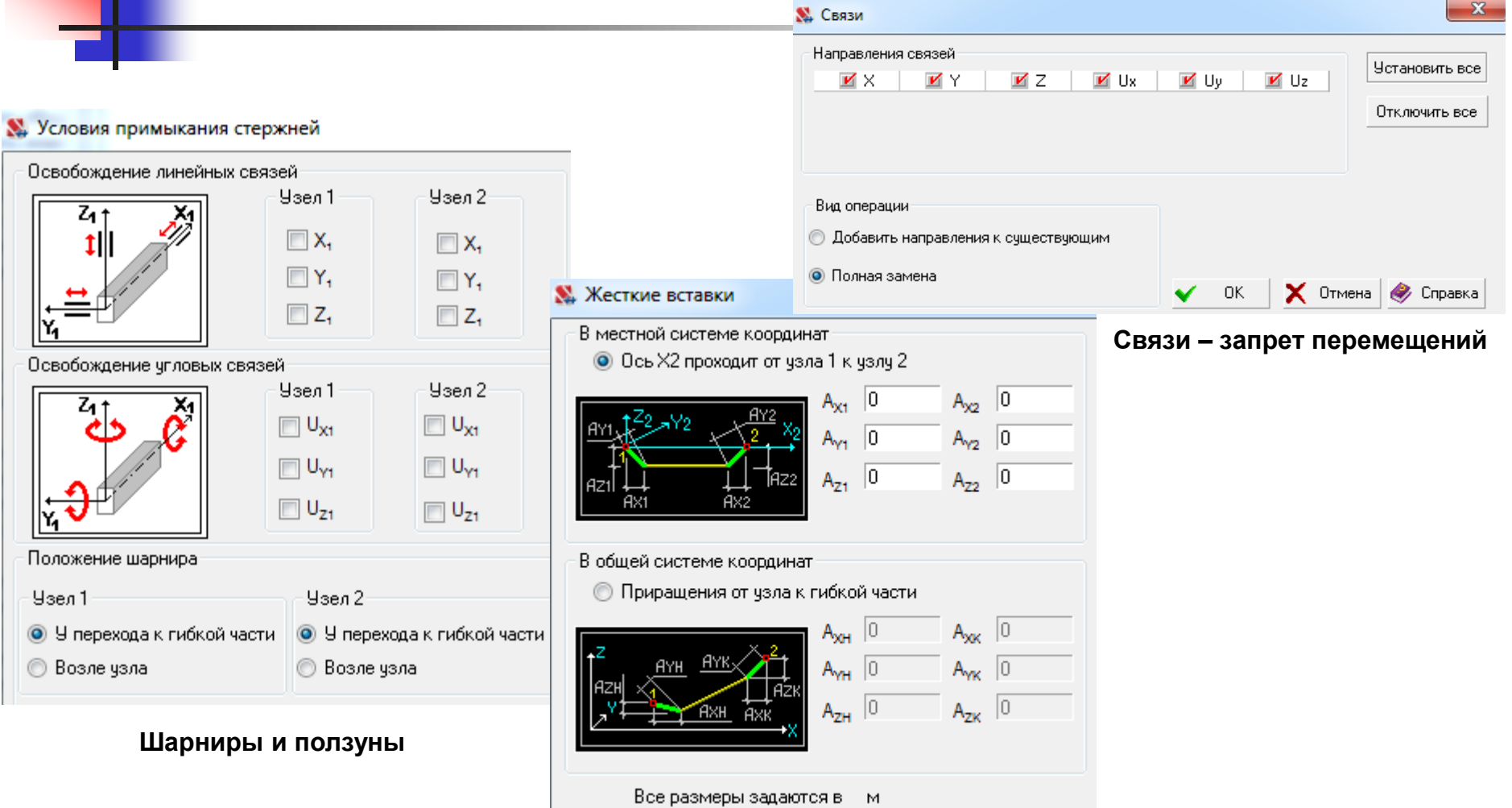

**Жесткие вставки - эксцентриситеты**

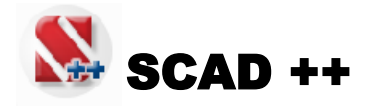

## **Задание условий примыкания узлов**

SCAD Office. Версия 21 Вычислительный комплекс SCAD++

**Structure** 

### **и опирания конструкции**

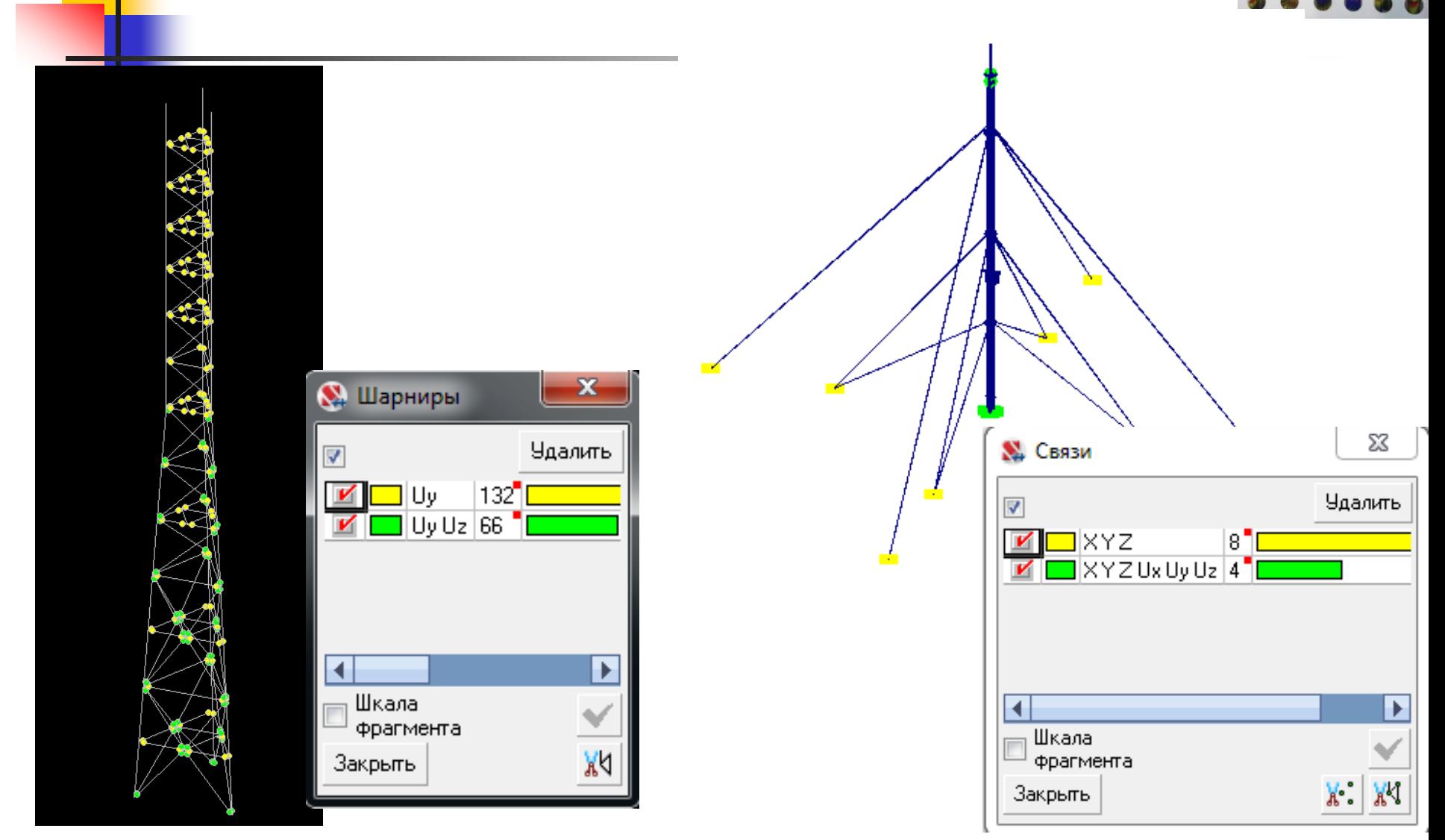

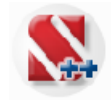

## **Задание жесткостных характеристик**

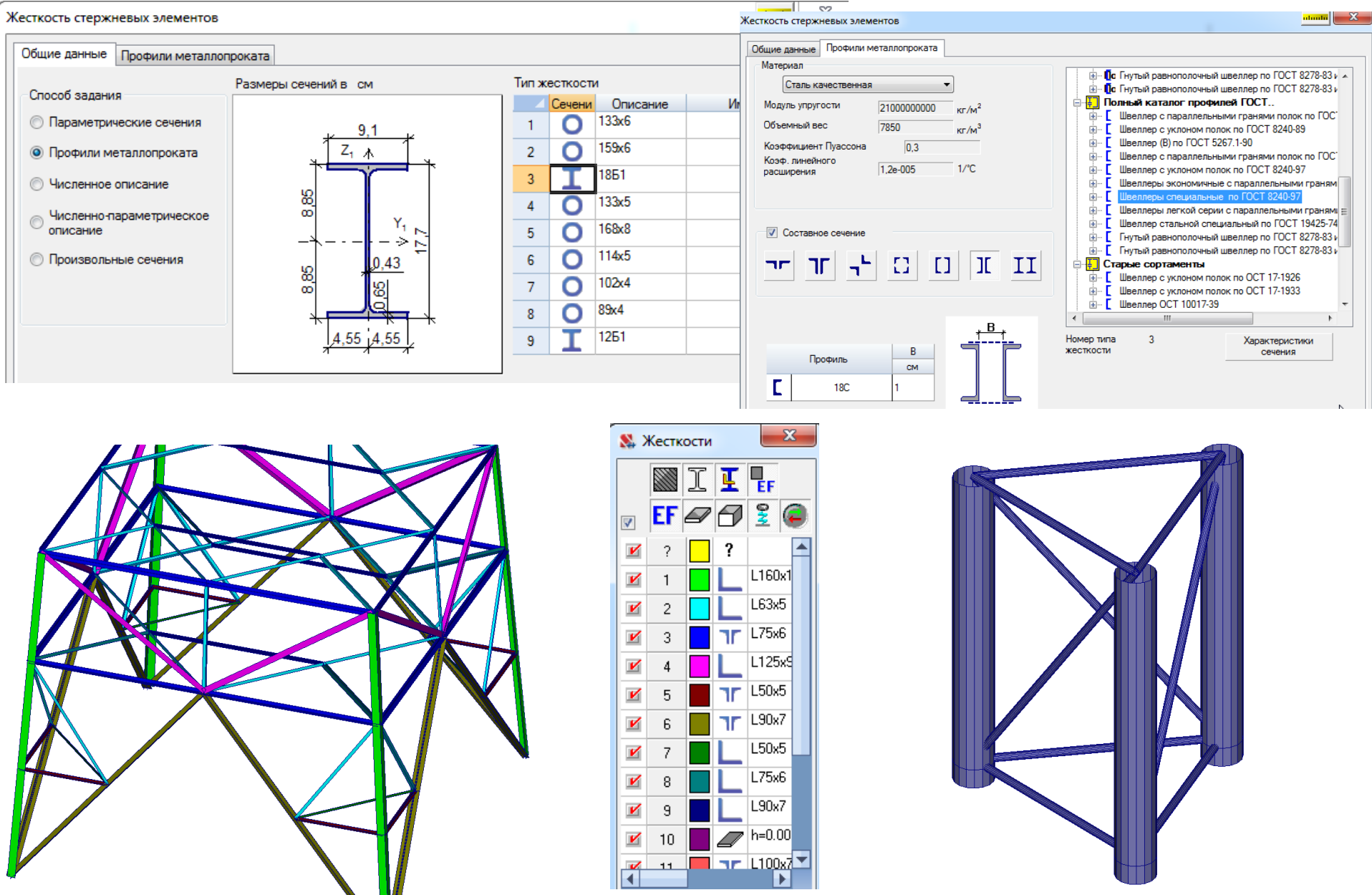

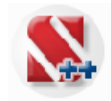

#### **Задание произвольных сечений**

 $\mathbf{1}$ Exfortemu cesseuse 15000x14400 sec

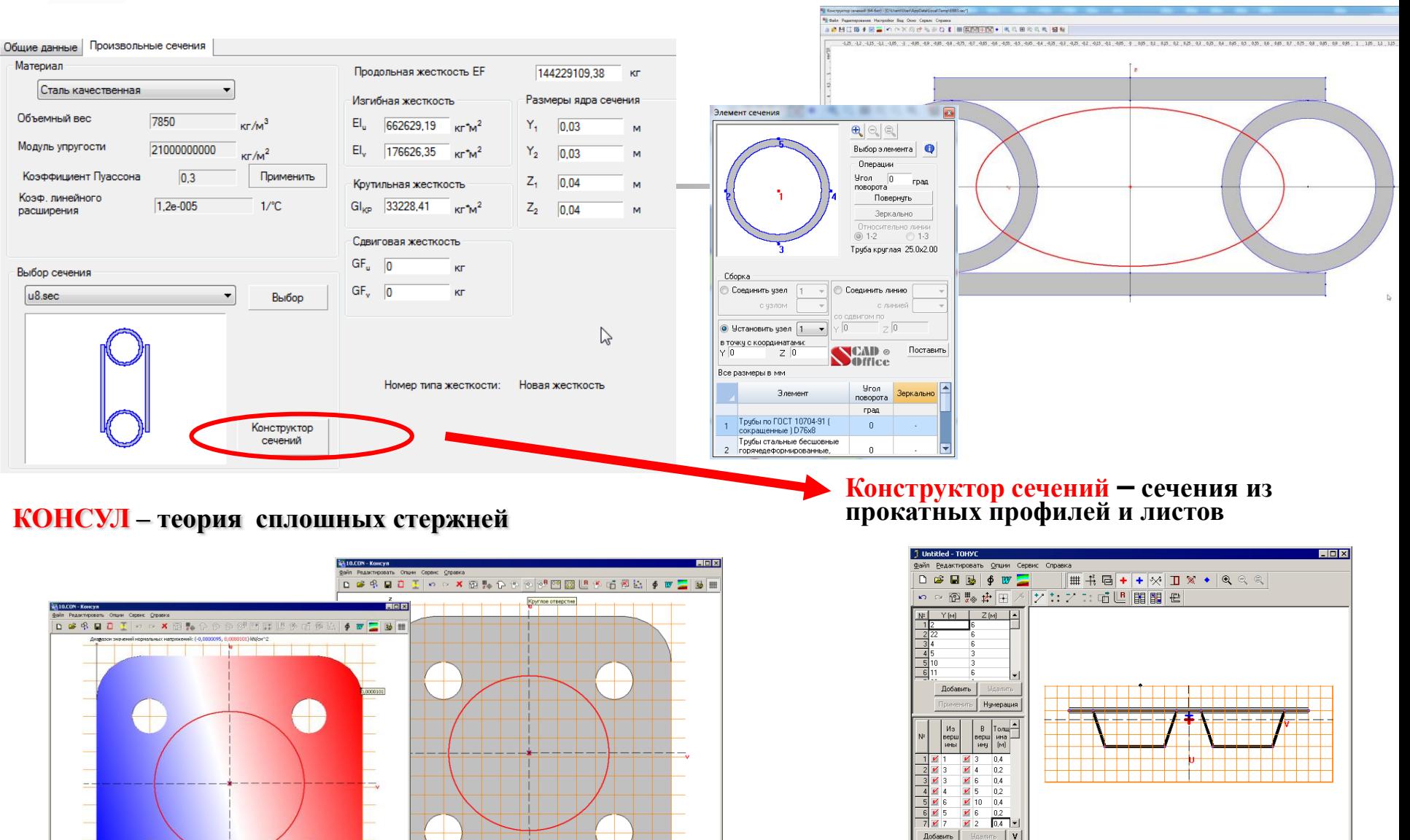

**ТОНУС – теория тонкостенных стержней**

Габариты сечения 20х3,3 м

Y:8 и Z:8,066 и

Нумерация Для вызова Справки, нажните F1

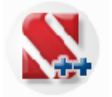

#### **Задание жесткостных характеристик**

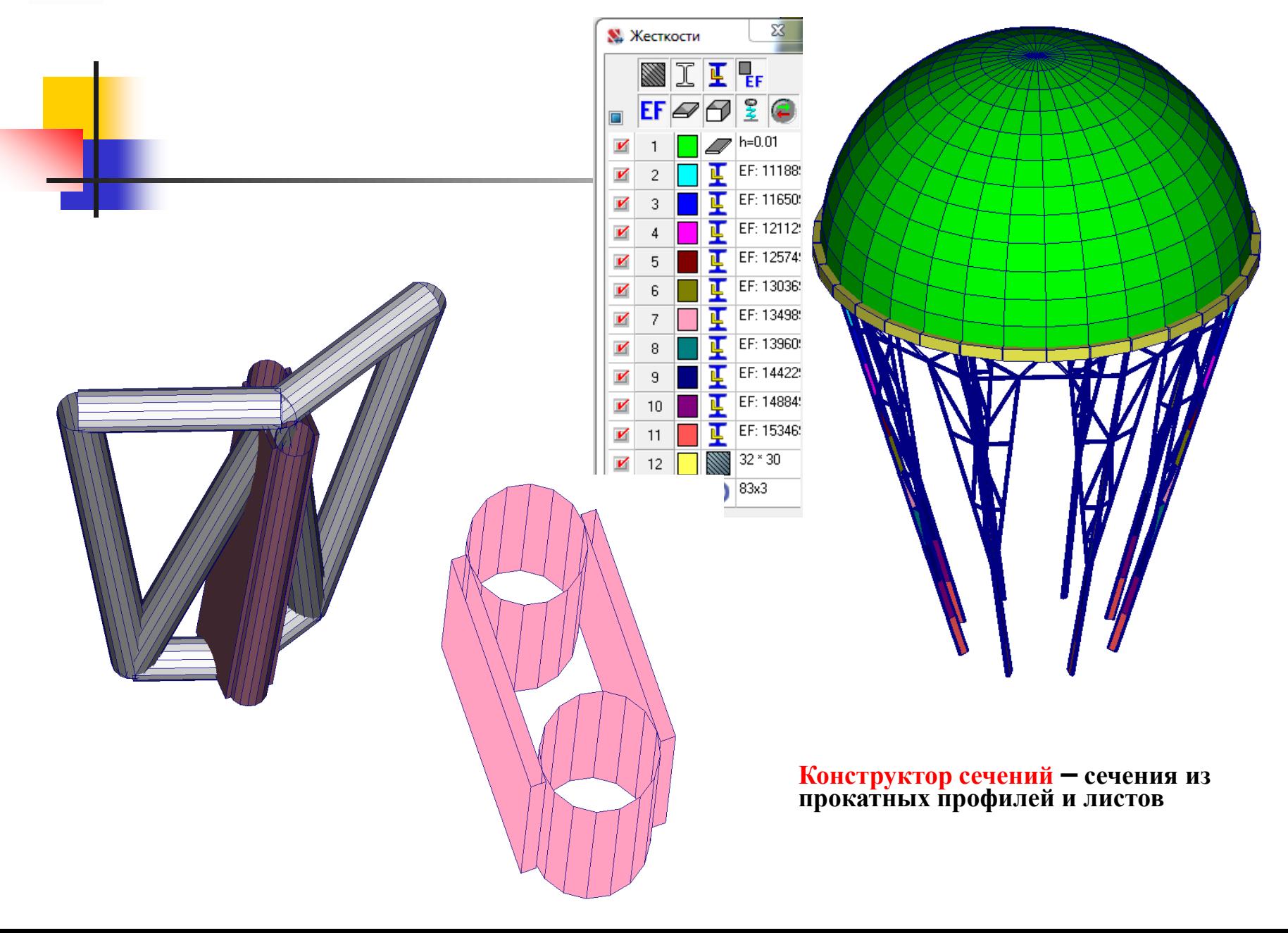

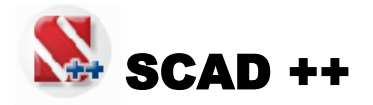

## **Типы КЭ с учётом геометрической нелинейности**

SCAD Office. Версия 21 Вычислительный комплекс SCAD++

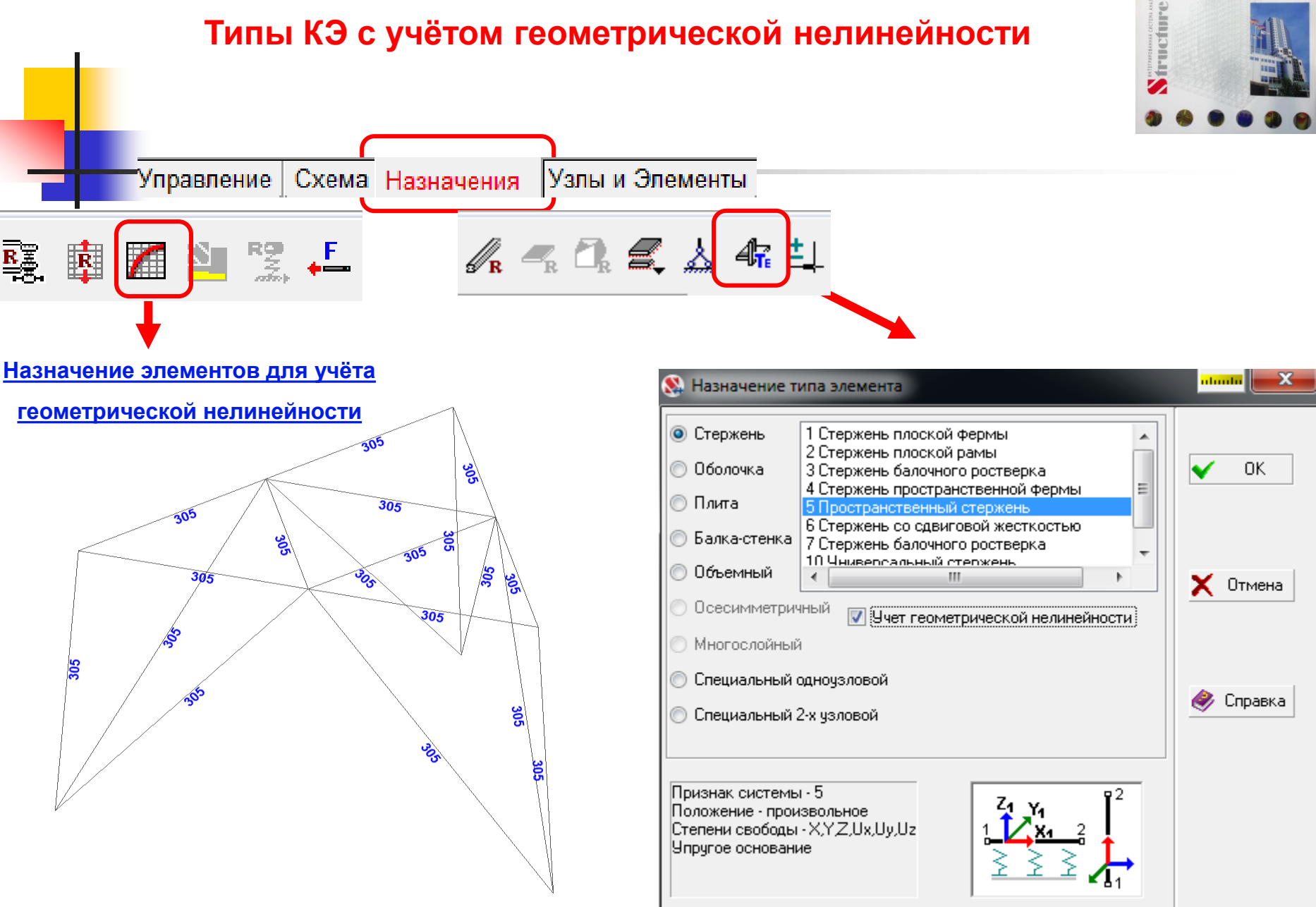

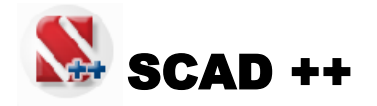

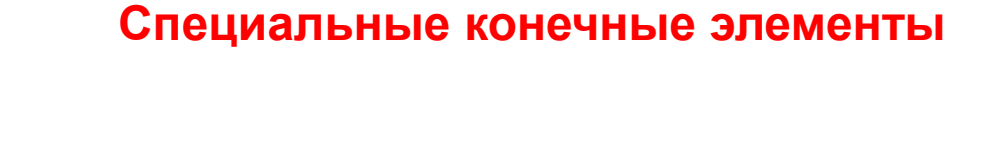

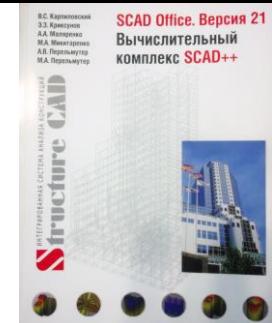

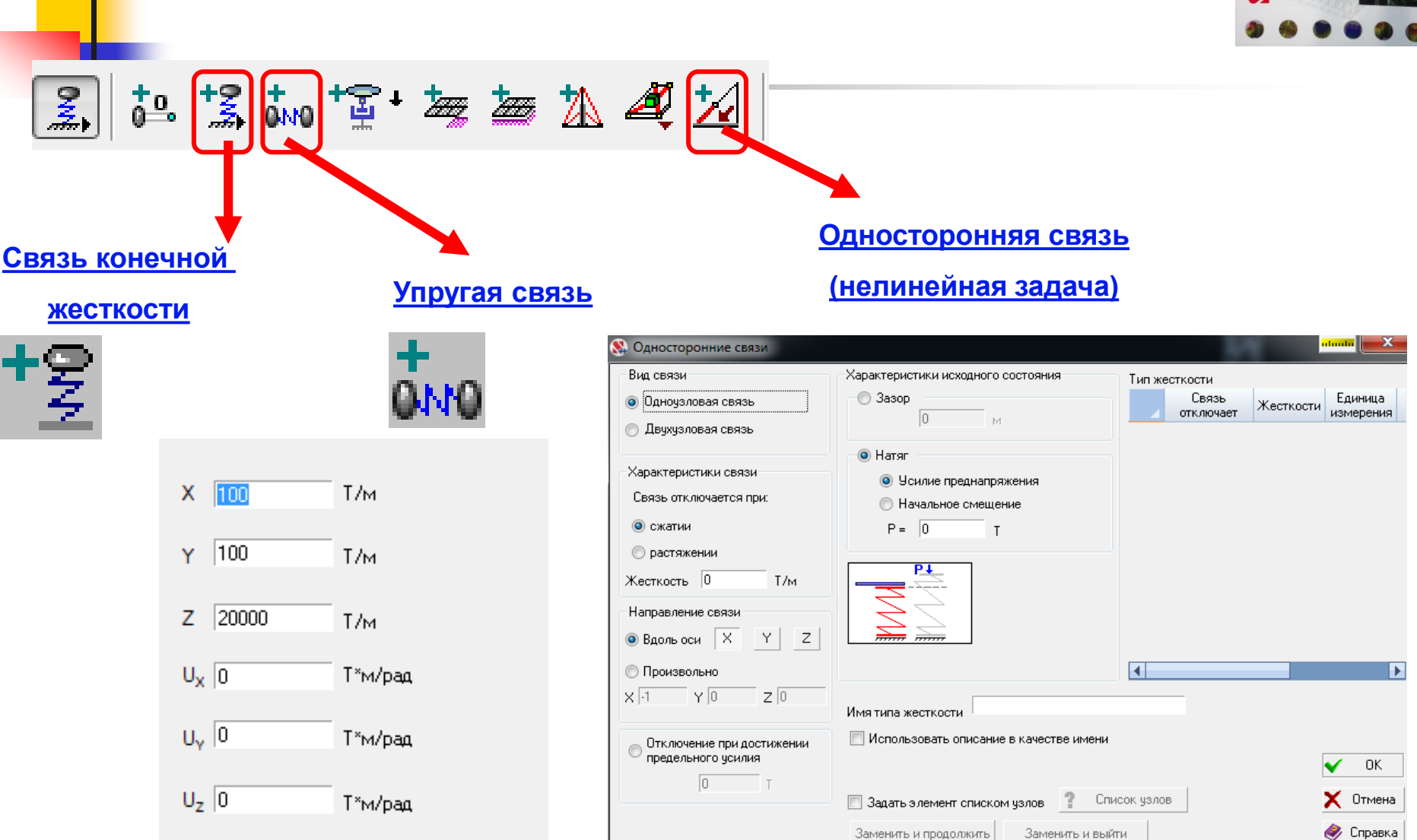

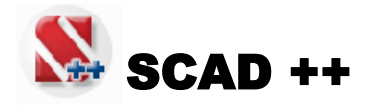

#### **Специальные конечные элементы**

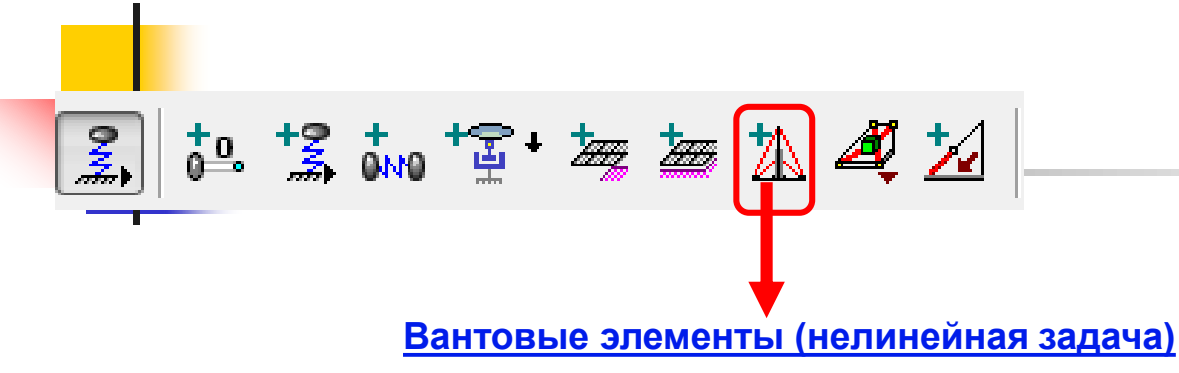

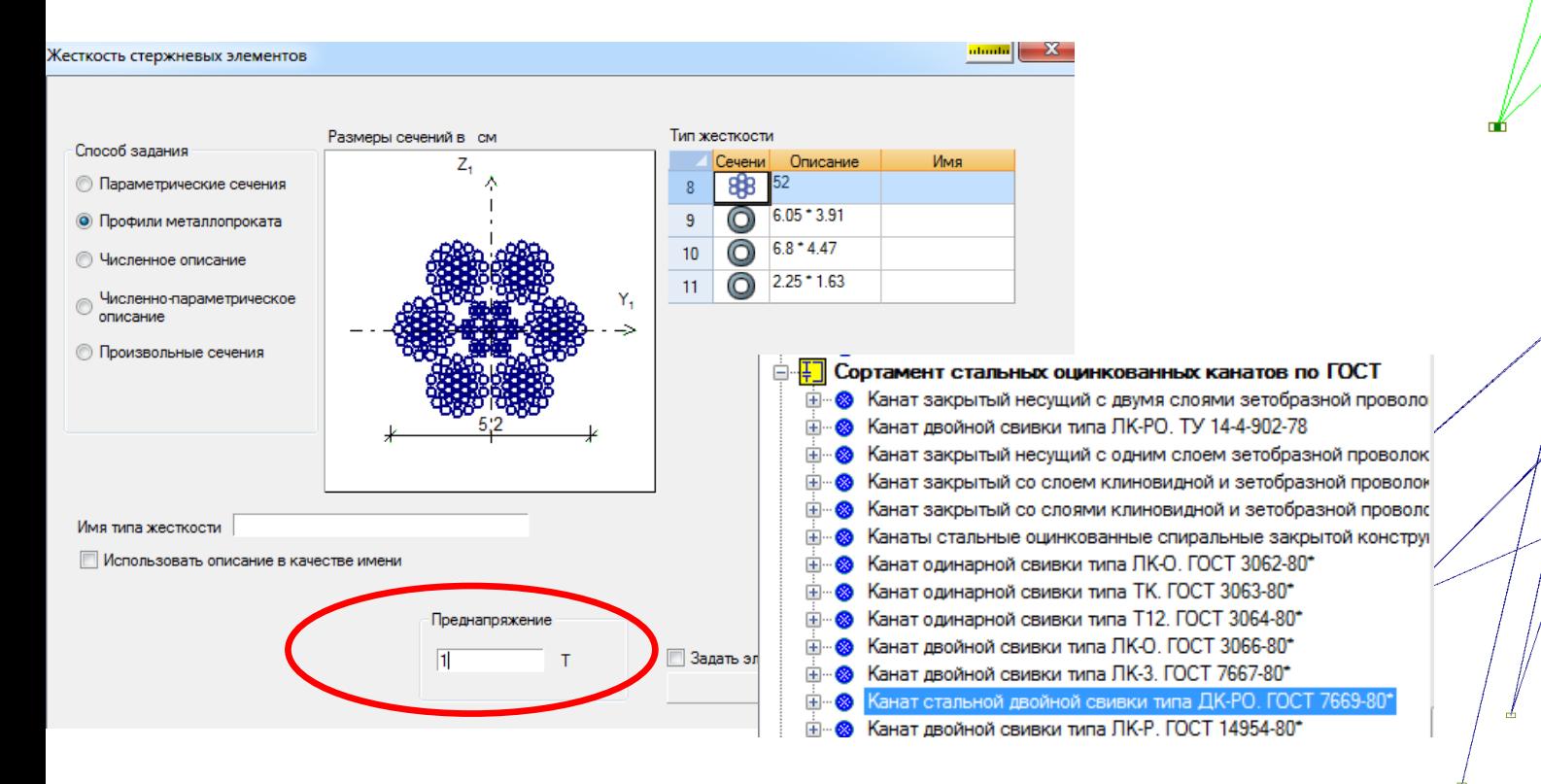

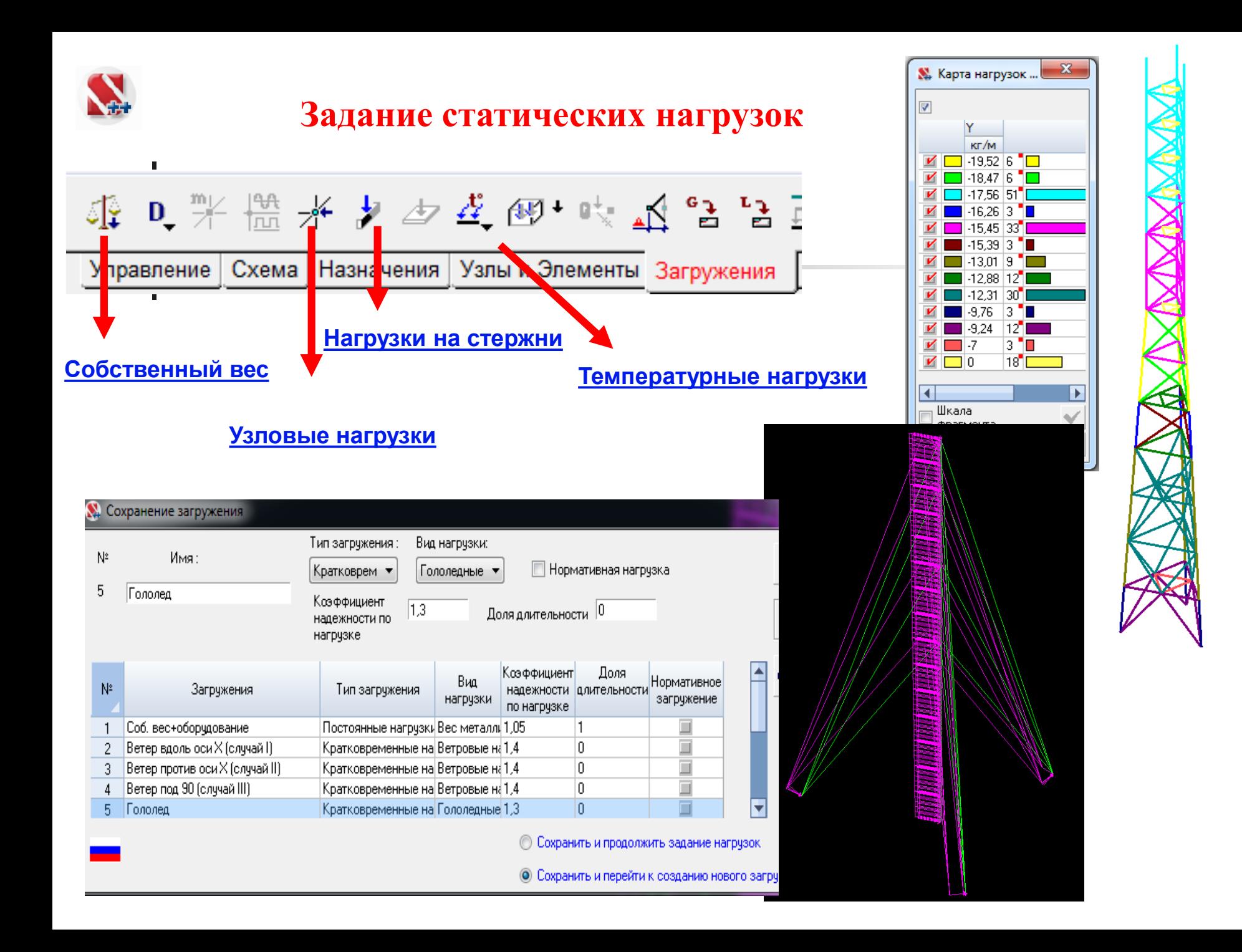

## **Задание динамических нагрузок**

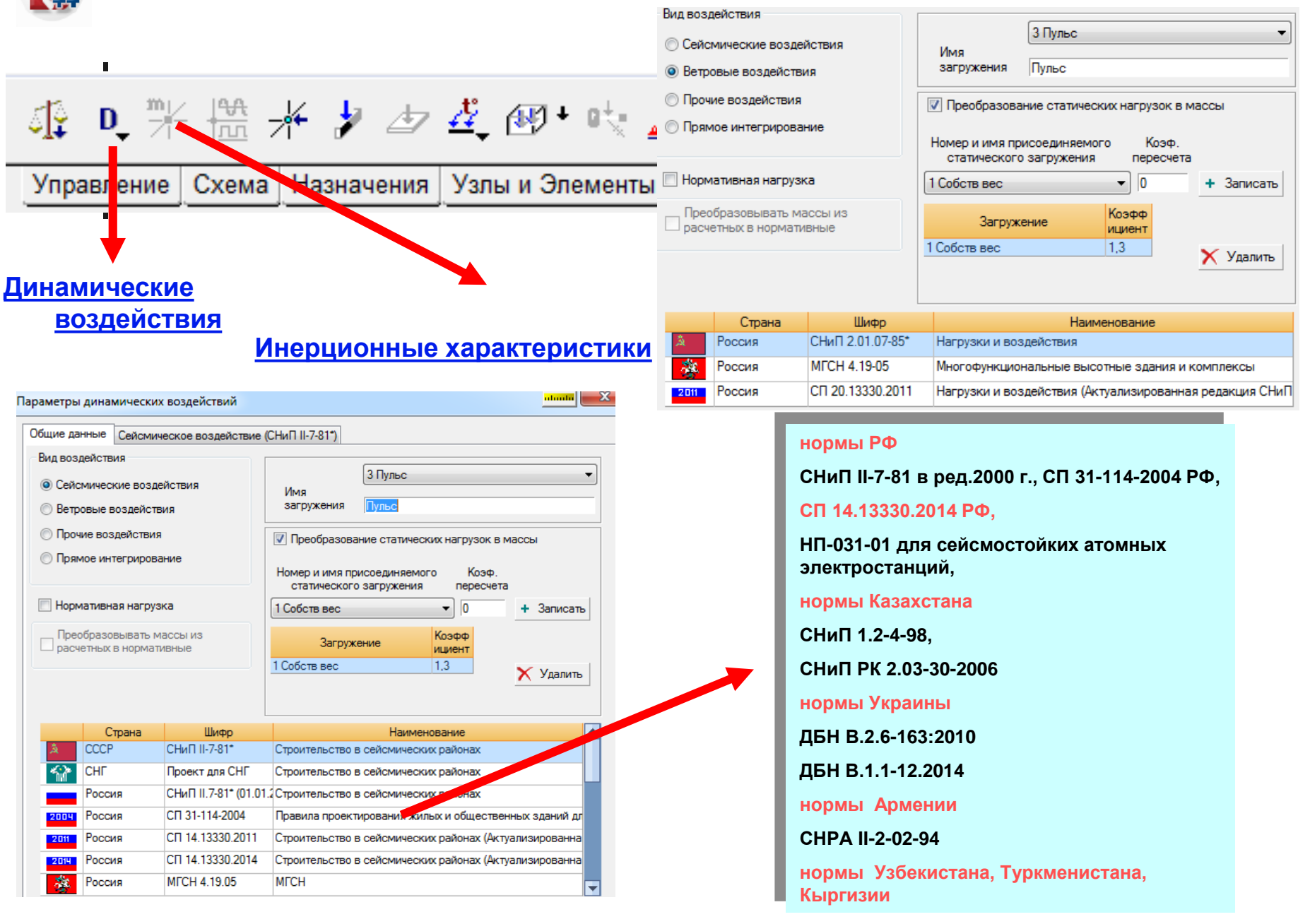

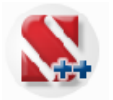

## **Задание комбинаций загружений**

## **(линейный расчёт)**

#### **А.** Комбинации загружений

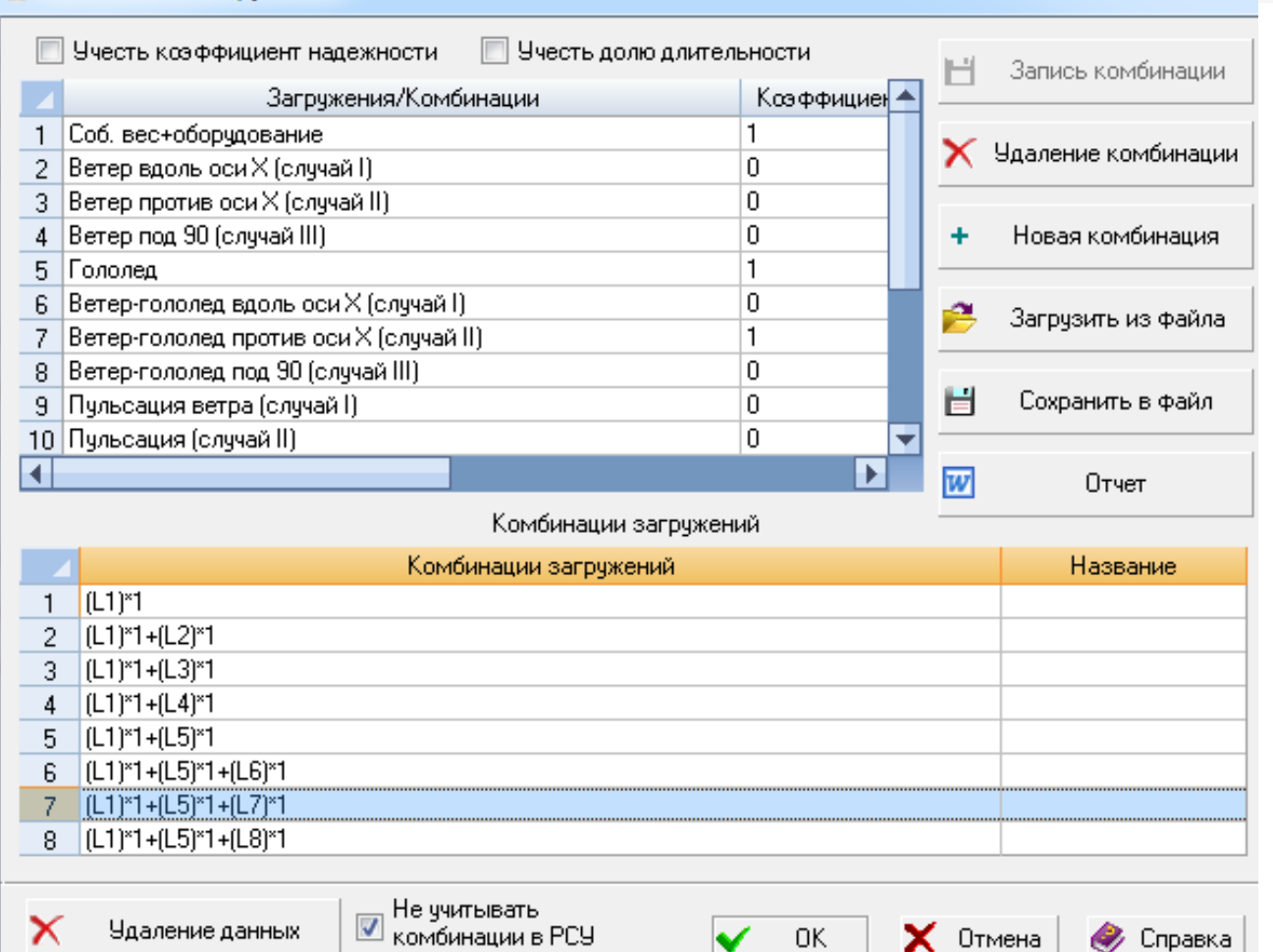

 $\mathbf{x}$ 

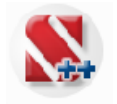

## **Расчётные сочетания усилий**

## **(линейный расчёт)**

#### **А.** Расчетные сочетания усилий и перемещений

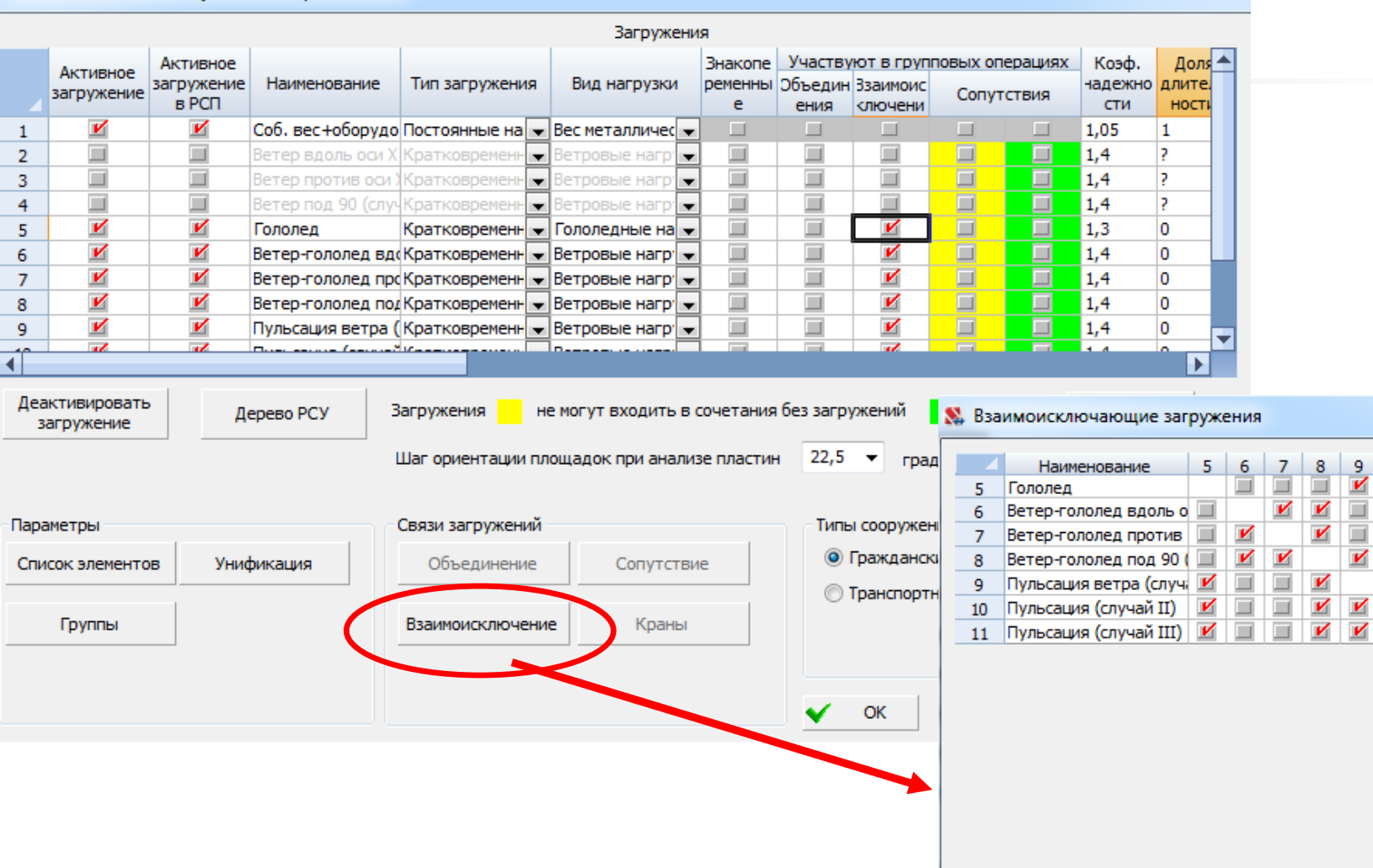

✓

**OK** 

 $10<sub>10</sub>$  $\vert$  11

V V

 $\Box$ ▬

 $\Box$  $\Box$ 

 $\boldsymbol{\nu}$ V

V V

V

 $\times$  Отмена

 $\mathbf{v}$ 

 $\mathbf{x}$ 

 $\Box$  Bce

Справка

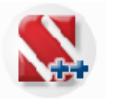

## **Моделирование нелинейных нагрузок**

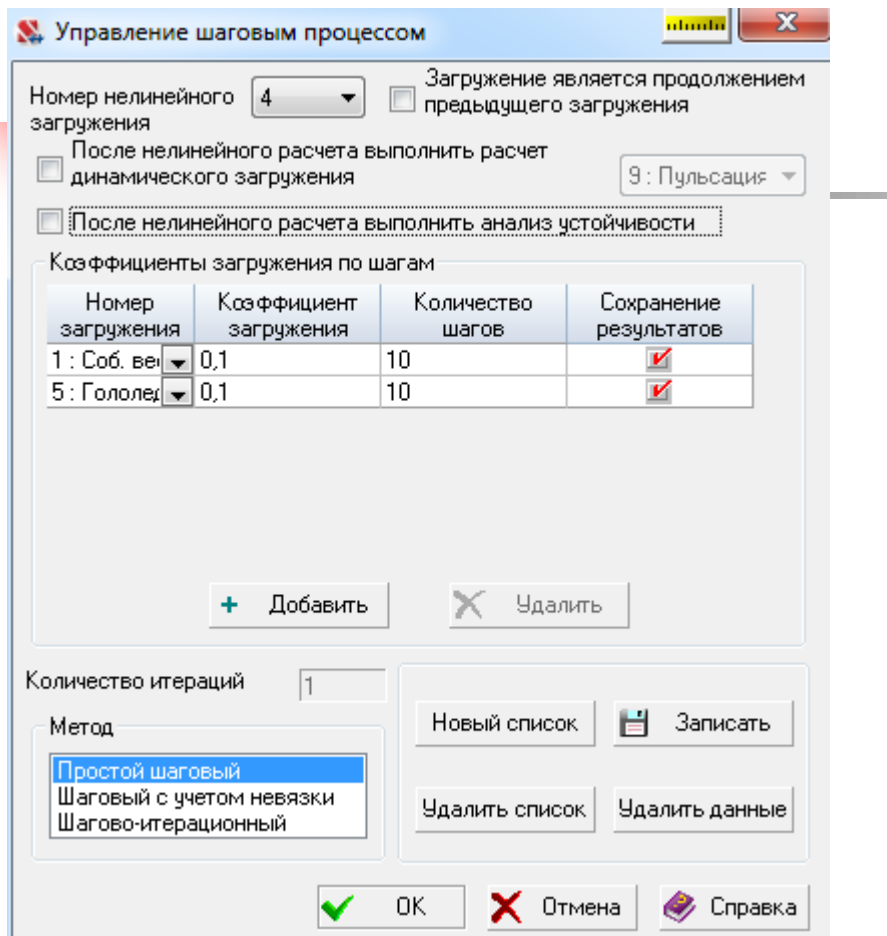

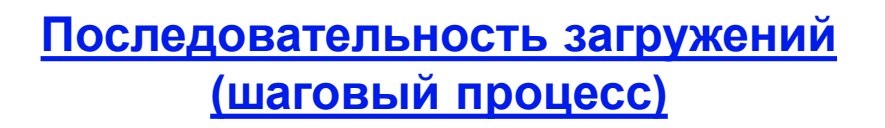

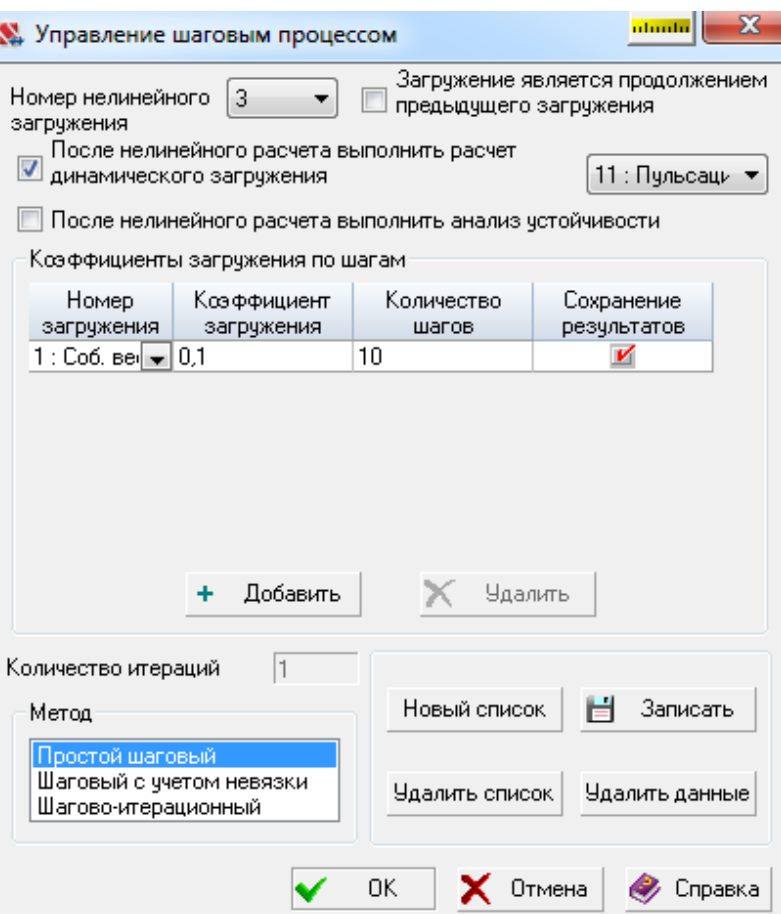

**Последовательность загружений (шаговый процесс) + + Динамическое загружение**

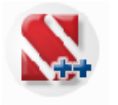

## **Расчётные сочетания усилий при моделировании нелинейных нагрузок**

#### **А.** Расчетные сочетания усилий и перемещений

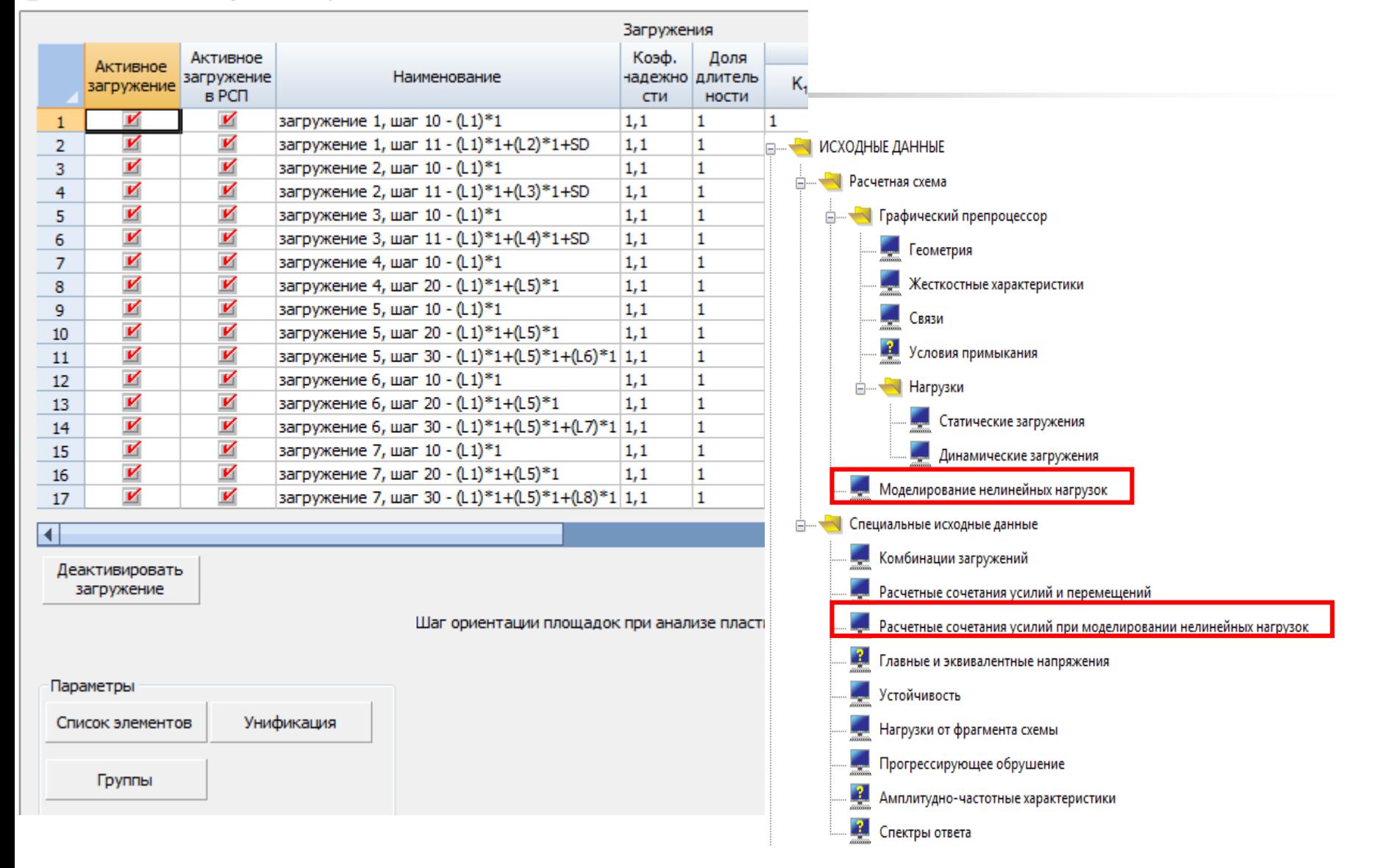

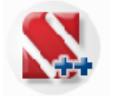

#### **Выполнение расчёта и анализ результатов**

#### **Реализован в 32 и 64 разрядной среде. Новые высокопроизводительные решатели**

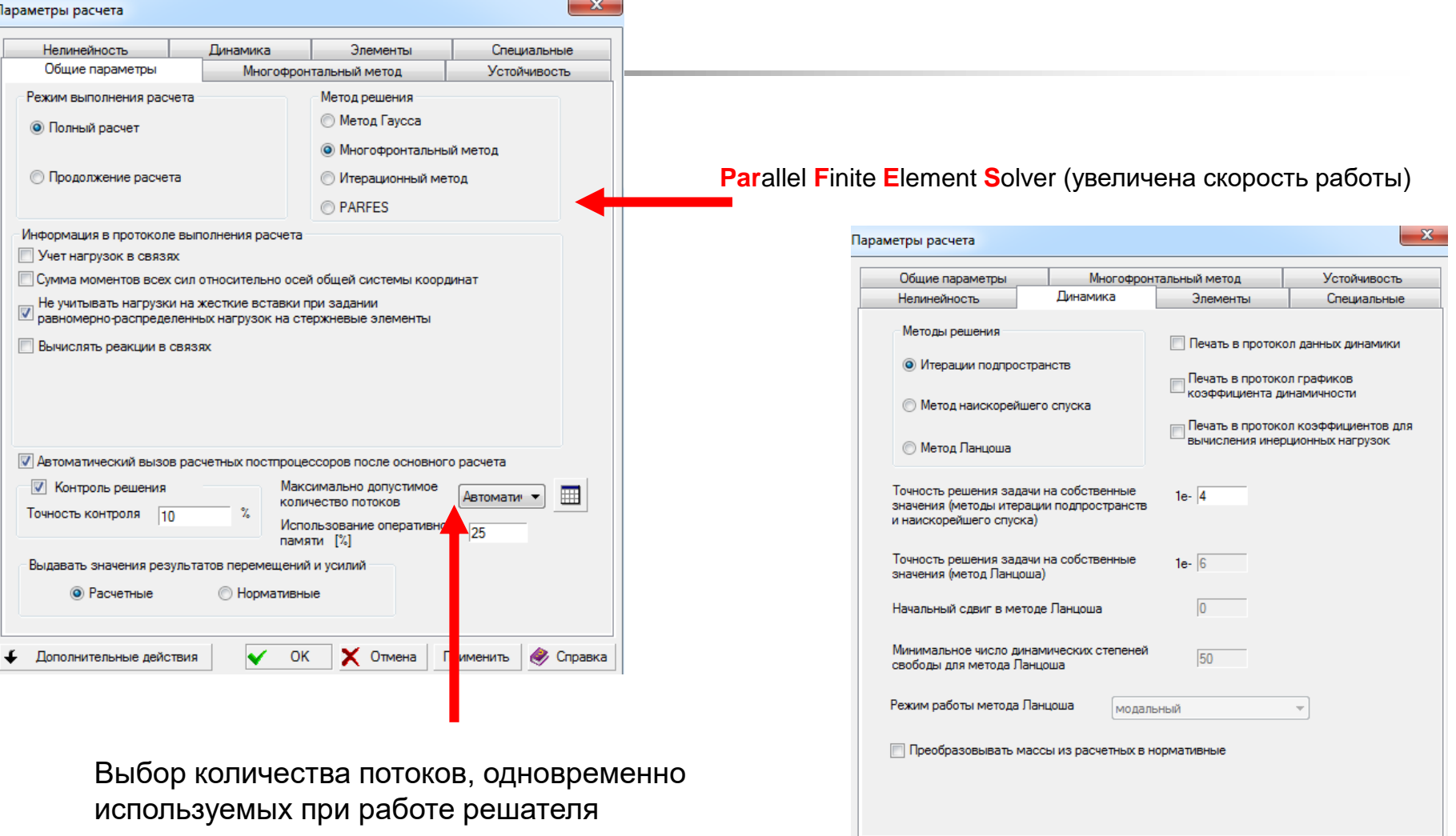

 $\checkmark$  OK

Дополнительные действия

X OTMeHa

• Справка

Применить

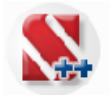

## **Анализ перемещений**

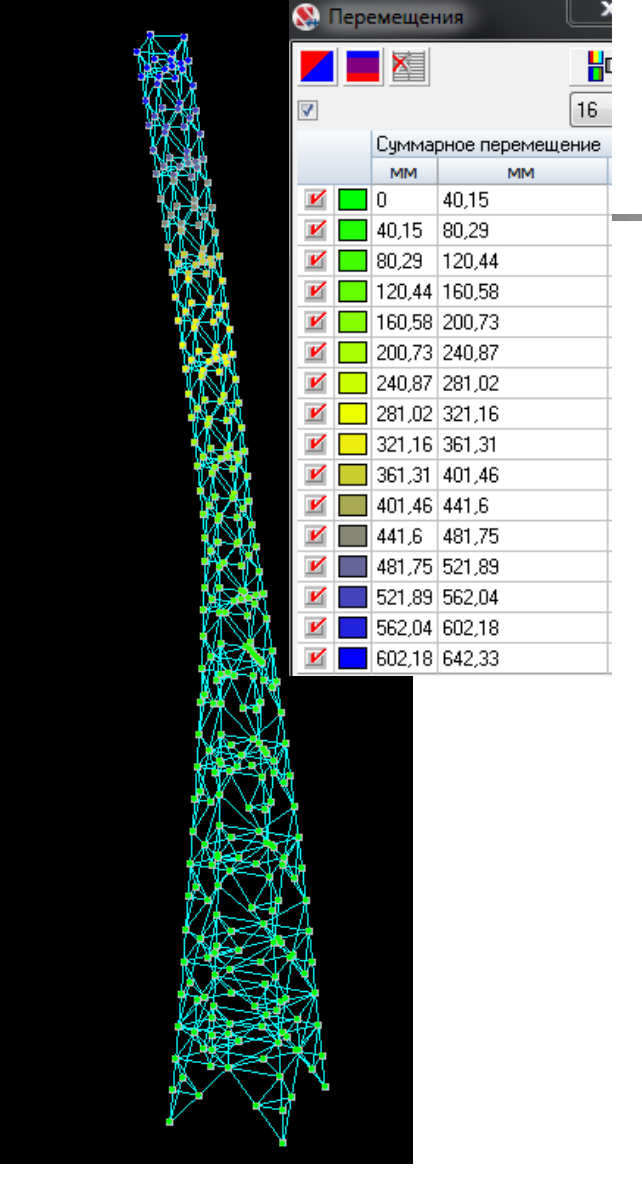

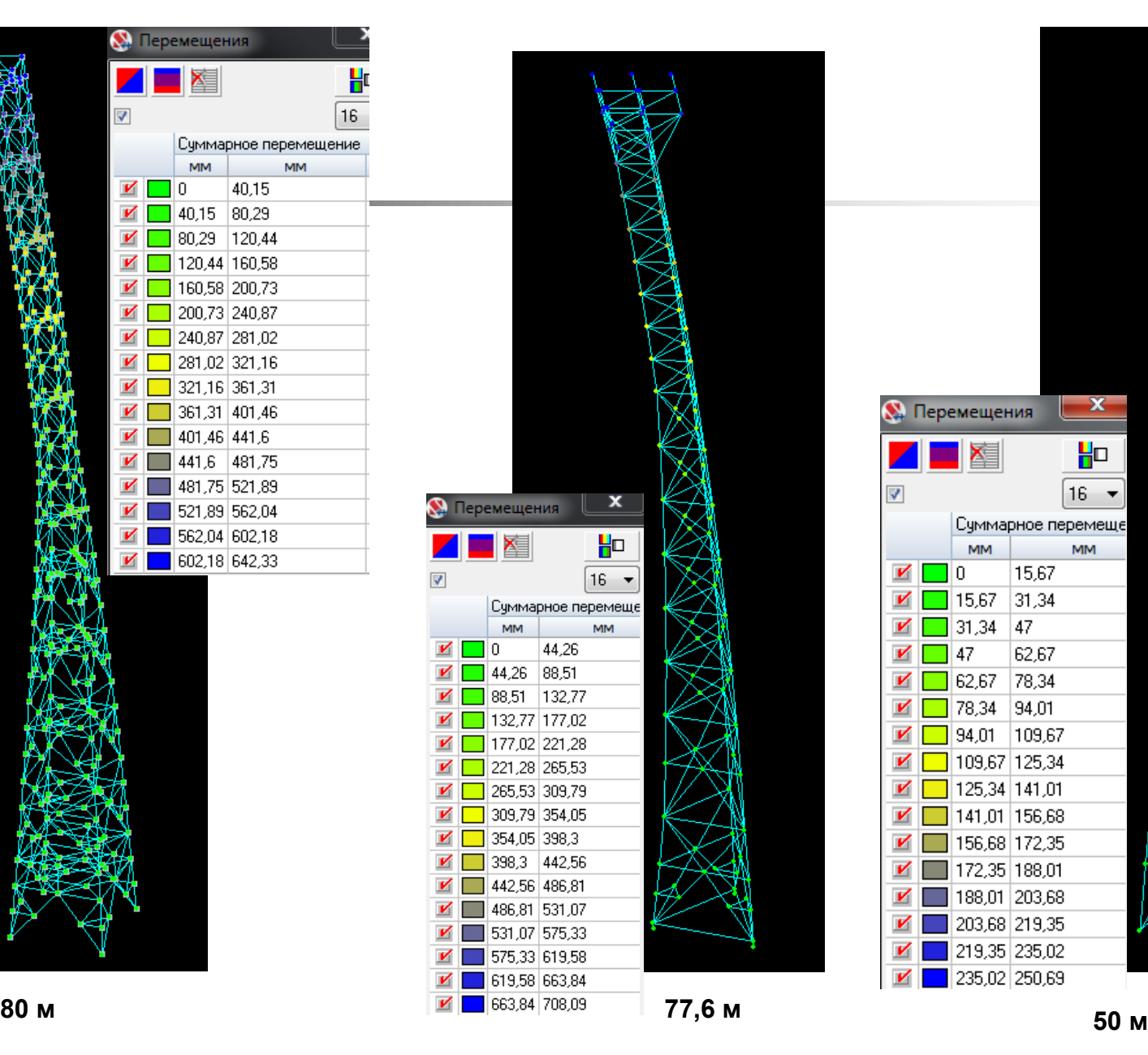

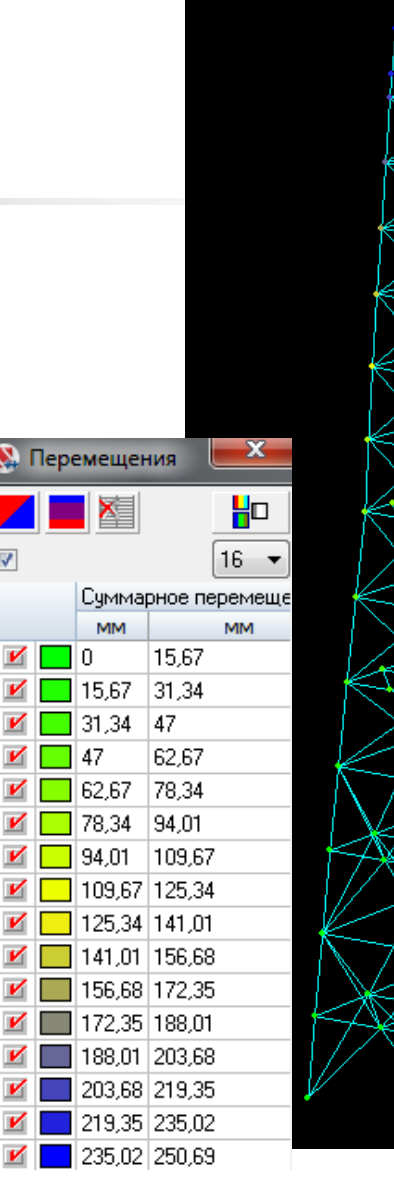

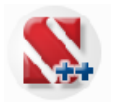

## **Анализ собственных частот и форм колебаний**

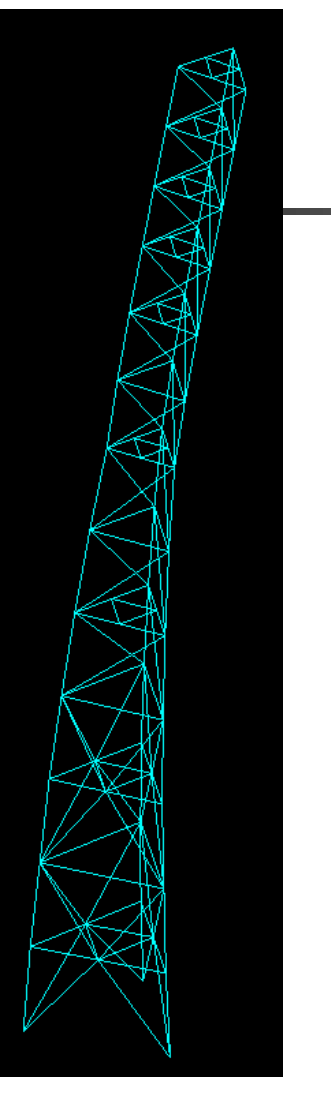

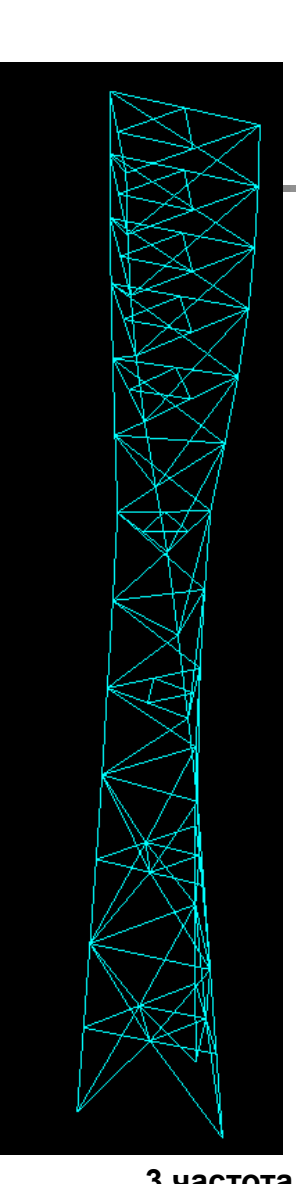

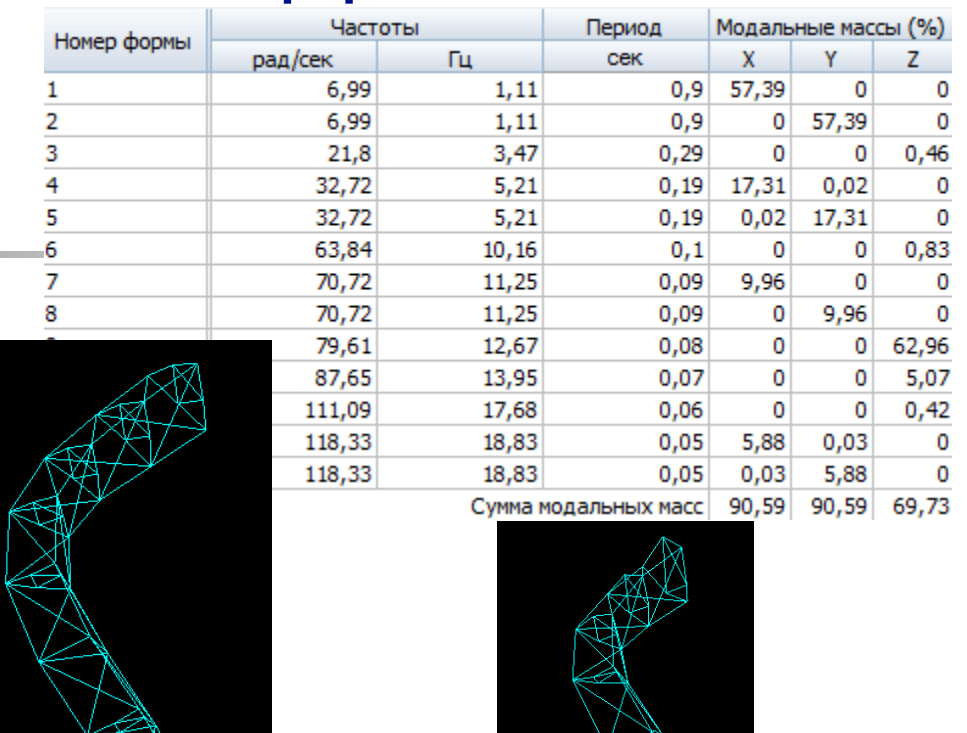

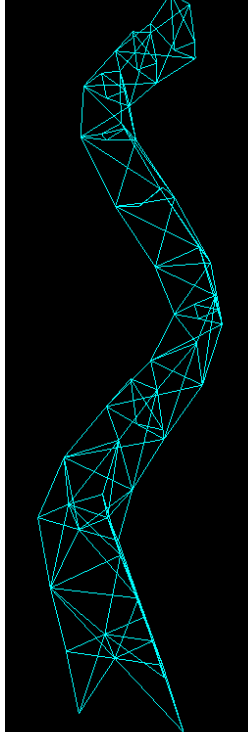

**1 частота**

**7 частота**

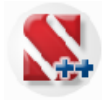

## **Анализ усилий и напряжений**

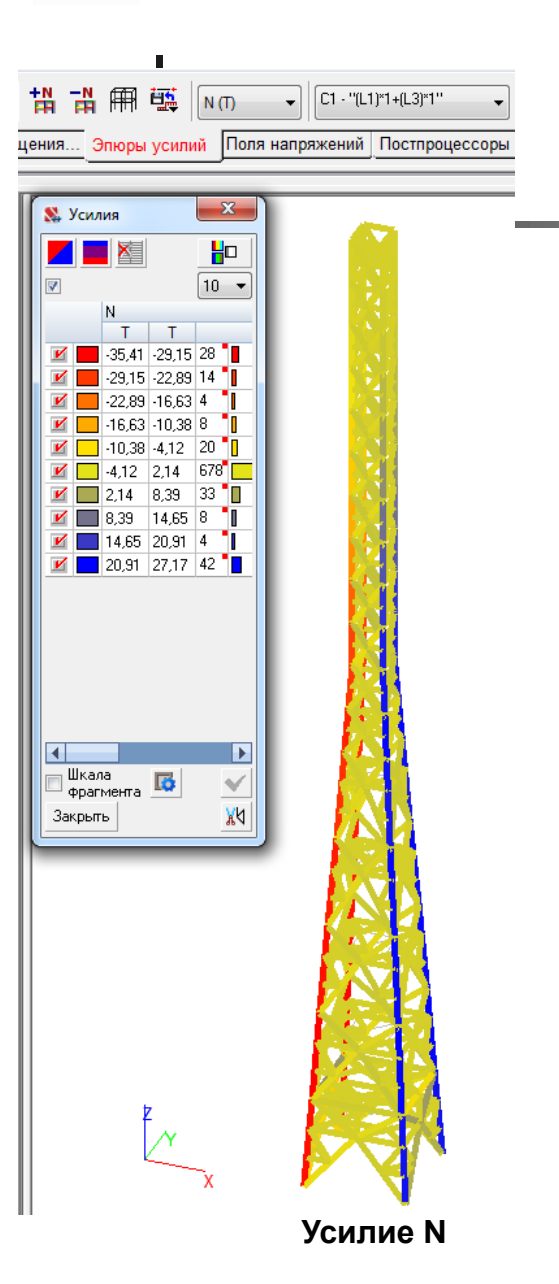

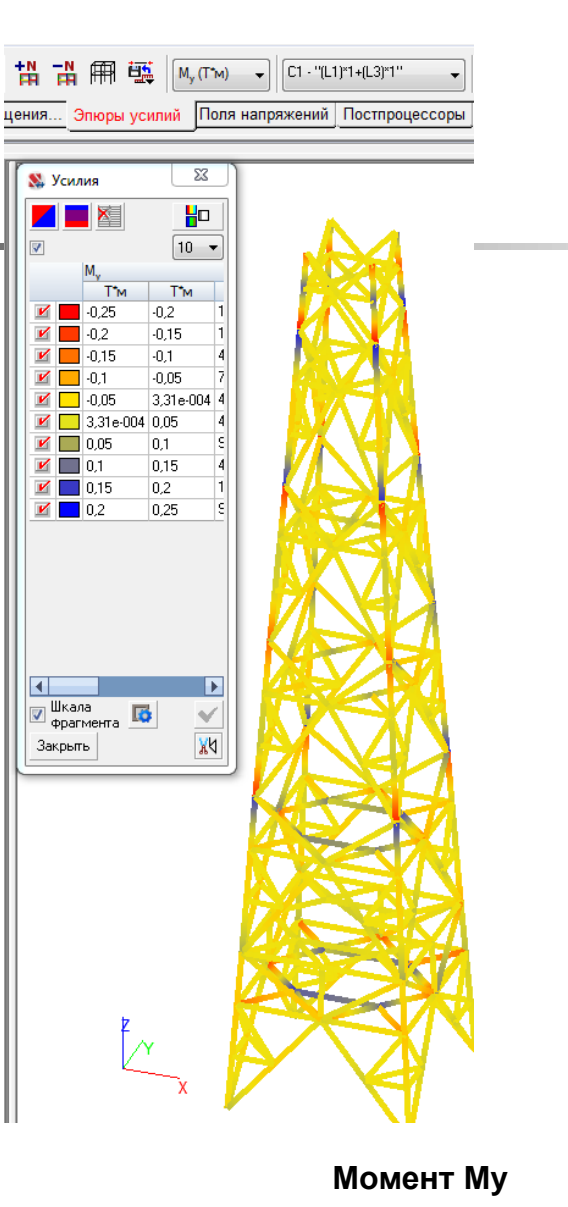

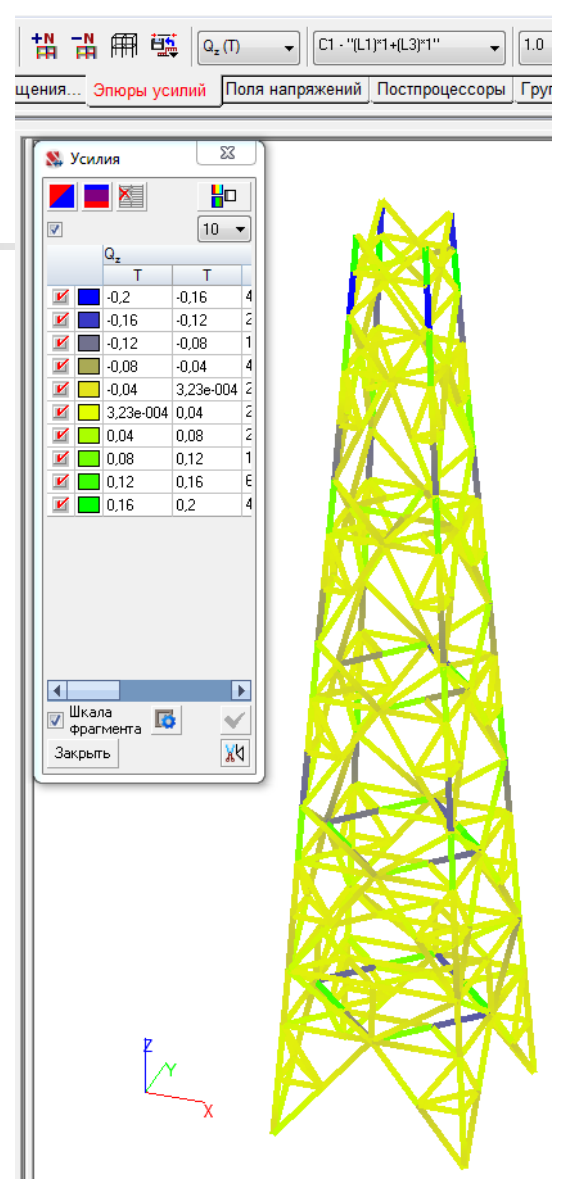

#### **Перерезывающая сила Qz Усилие N**

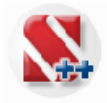

## **Анализ результатов в среде SCAD Office**

**В режиме анализа результатов можно использовать многооконный интерфейс**

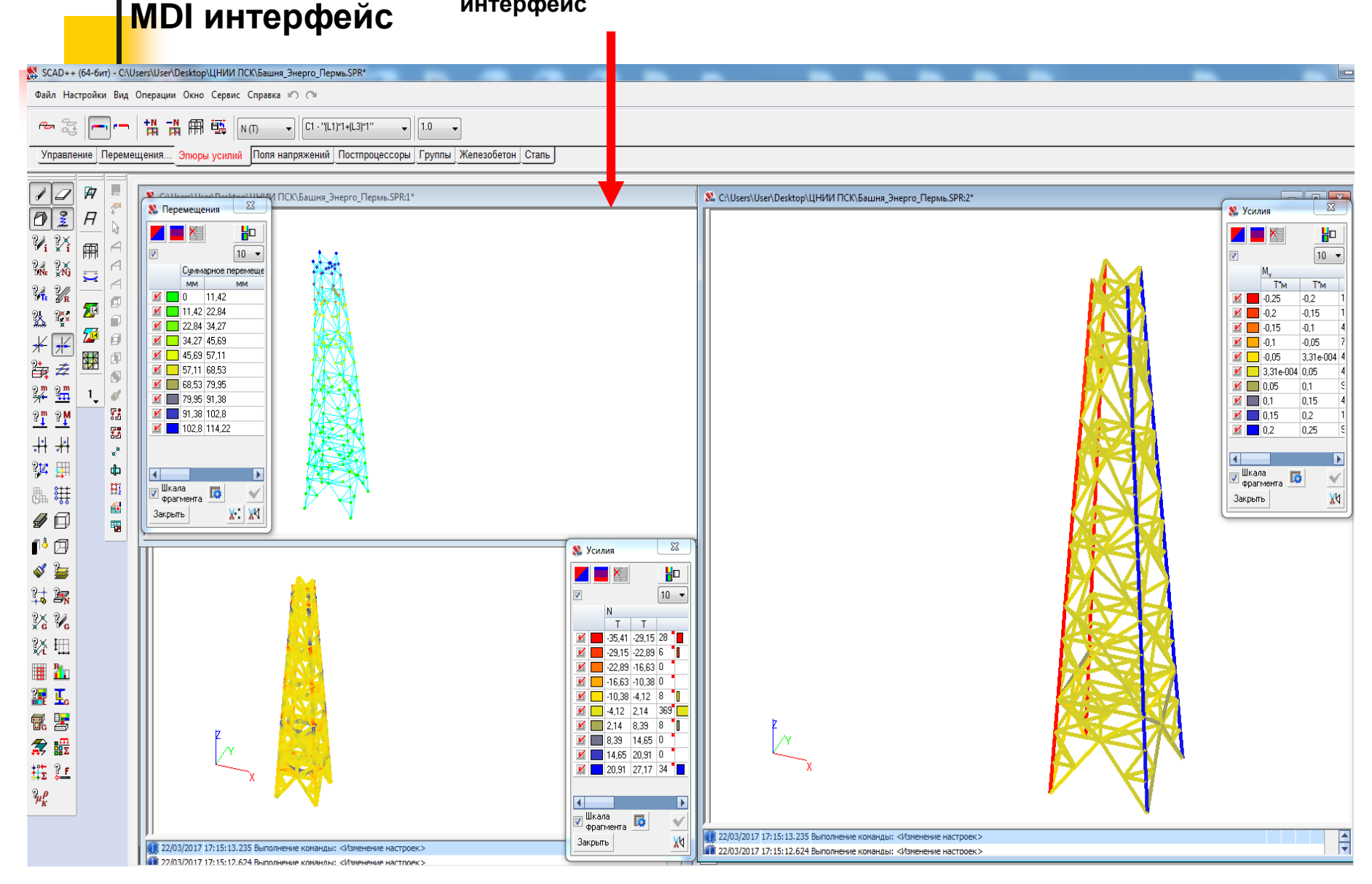

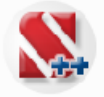

# SCAD ++

#### **Возможности анализа результатов расчёта**

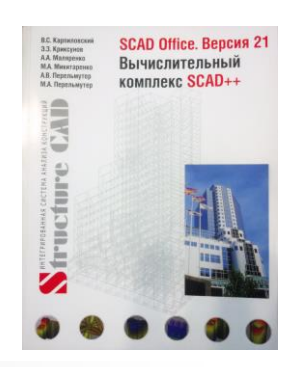

- **автоматический расчет реакций в связях;**
- **постпроцессор анализа усилий в элементах, моделирующих упругие связи и связи конечной жесткости;**
- **постпроцессор анализа Расчетных Сочетаний Усилий (также возможен выбор Расчетных Сочетаний Перемещений в узлах и Расчетные Сочетаний Прогибов в стержнях )**   $\sim$  23 Параметры расчета

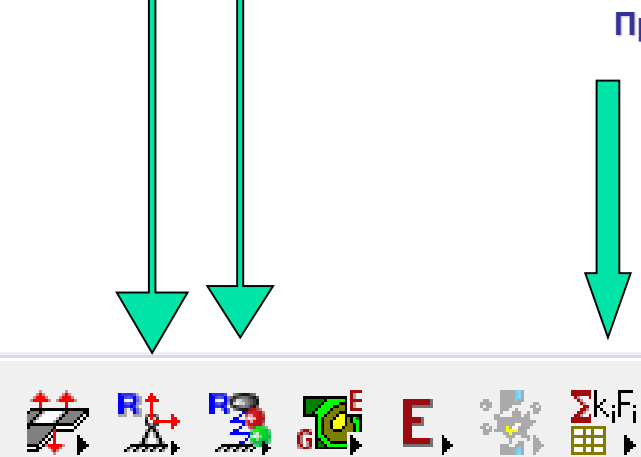

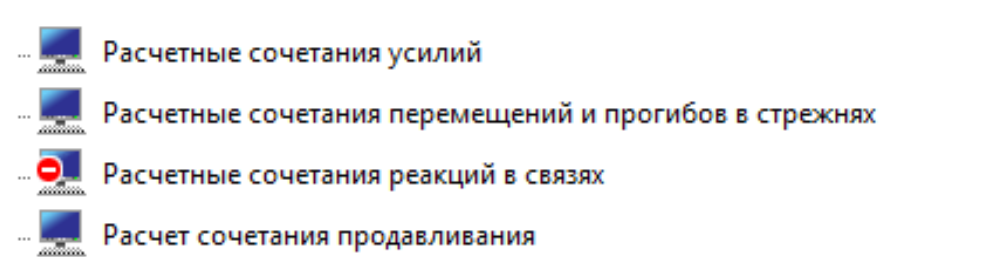

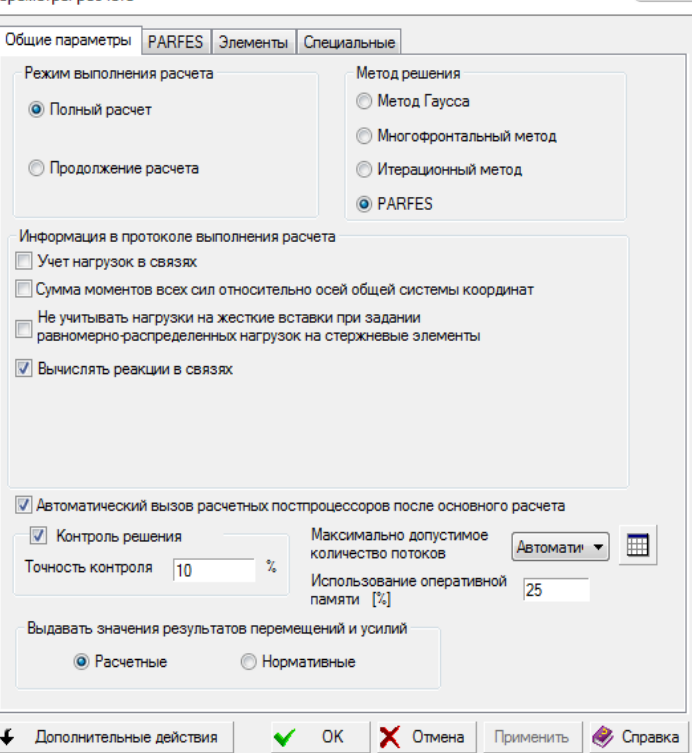

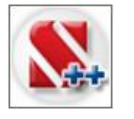

## **Расчет и проектирование конструкций в среде SCAD Office**

## **Полную информацию об РСУ**

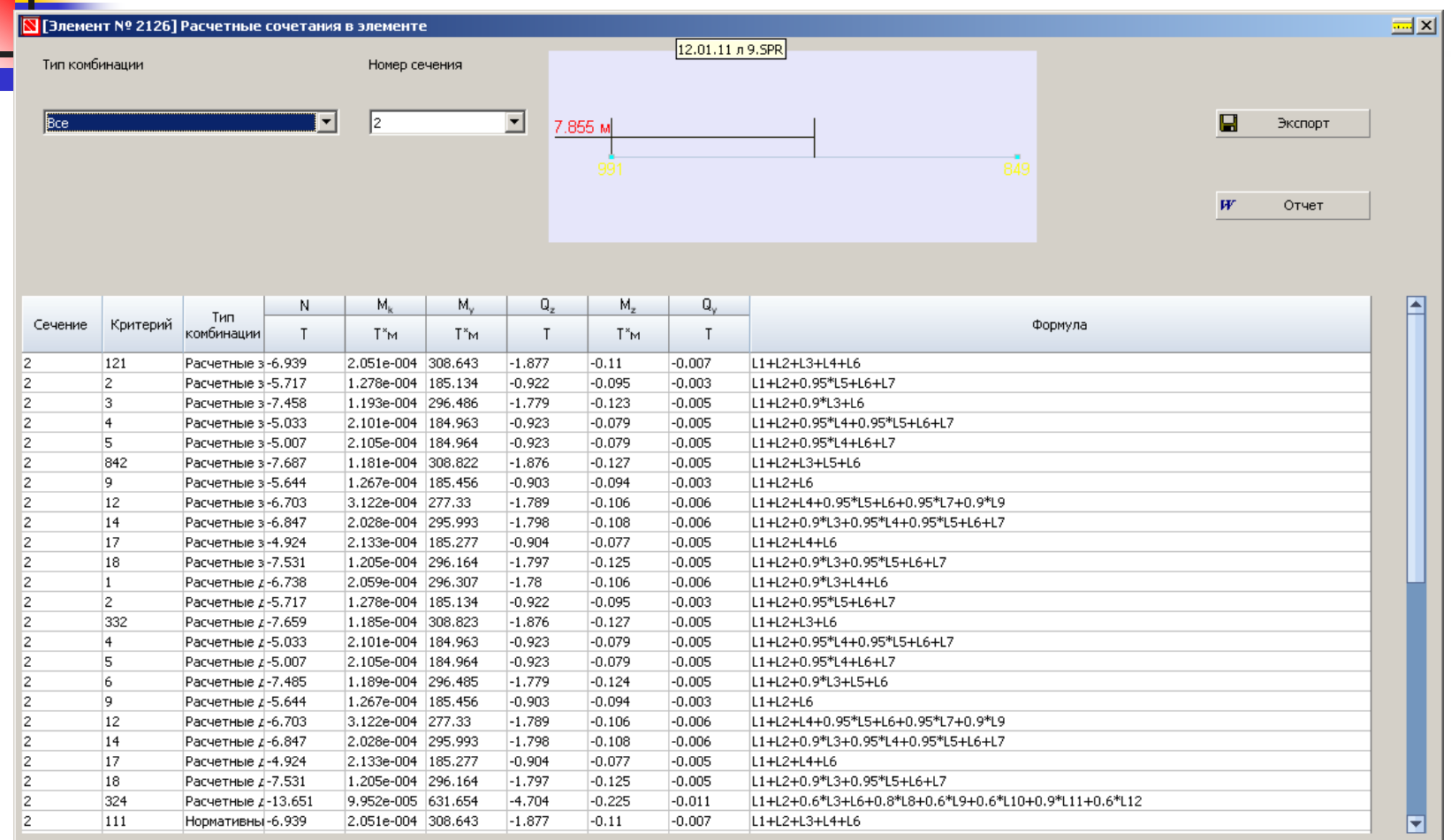

۰ Справка  $\overline{\mathsf{x}}$ Выход

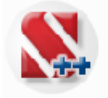

SCAD ++

# Вычислительный комплекс SCAD++ **Постпроцессор анализа Расчетных Сочетаний Усилий**

**SCAD Office, Bepcus 21** 

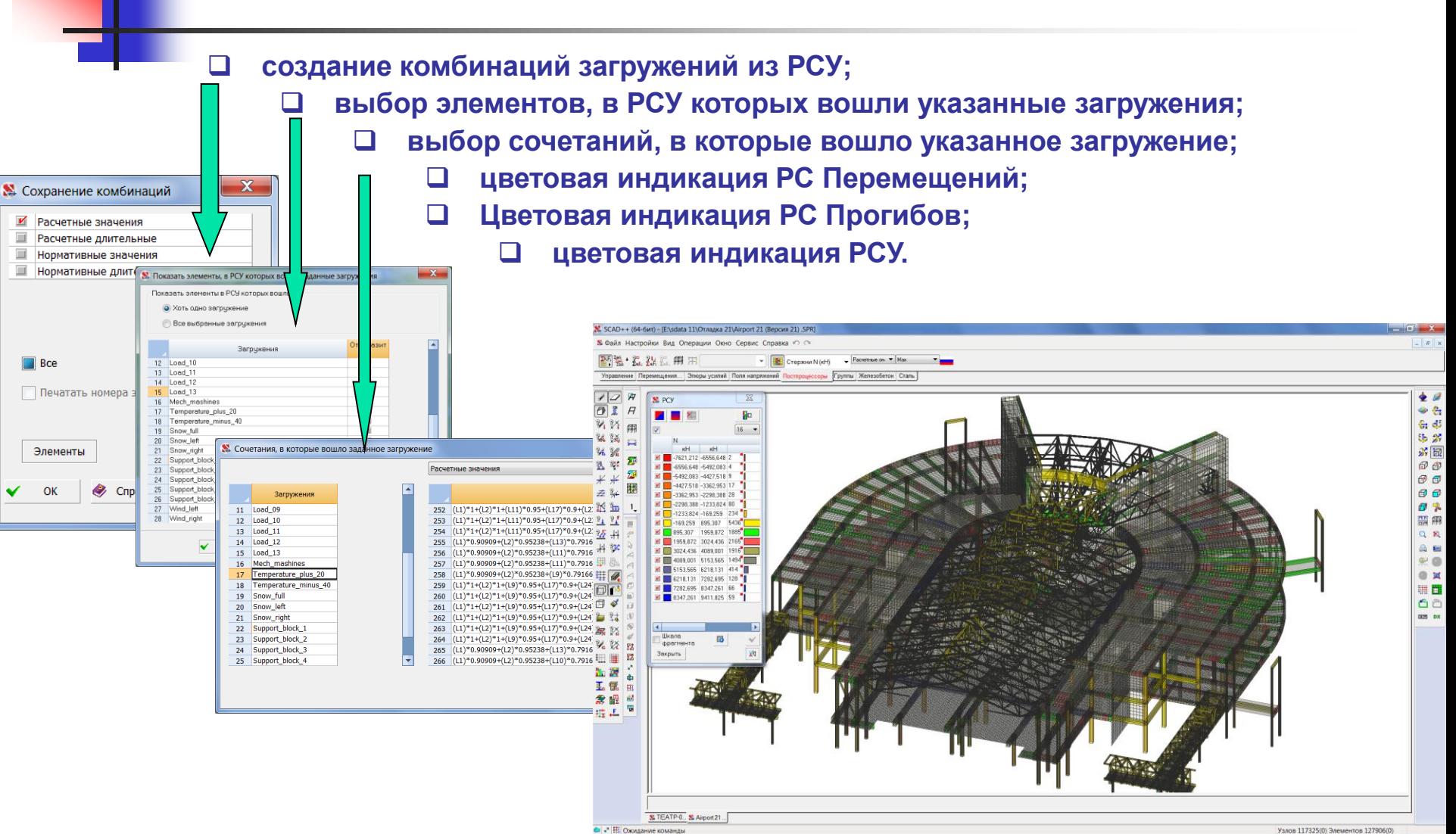

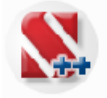

### SCAD ++

## **Постпроцессор анализа Расчетных Сочетаний Усилий**

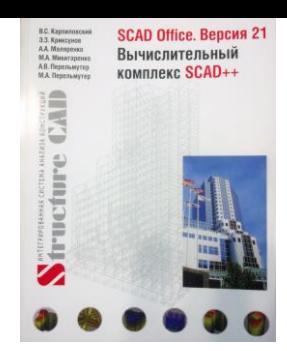

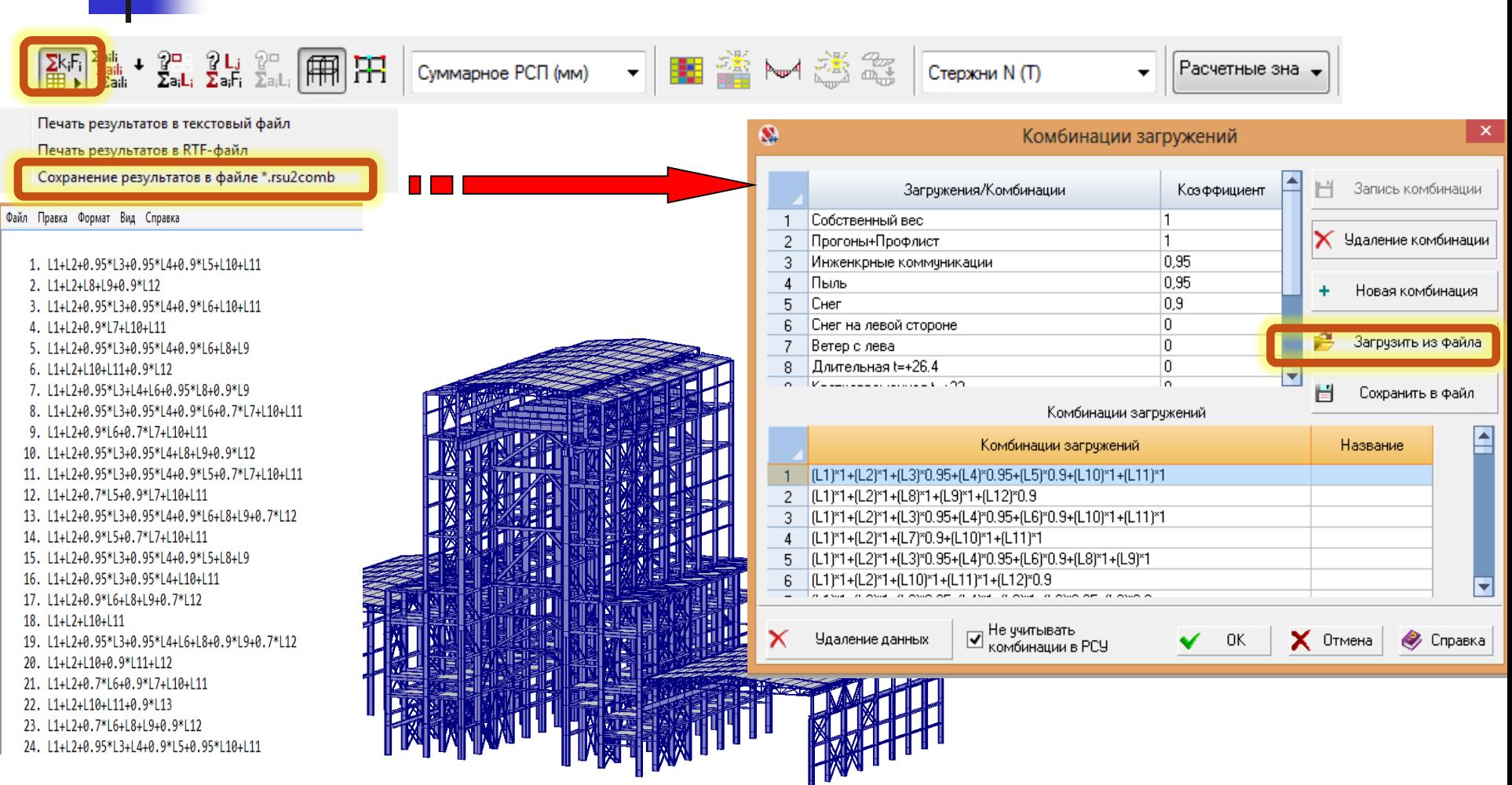

## **Металлические конструкции(проверка несущей способности)**

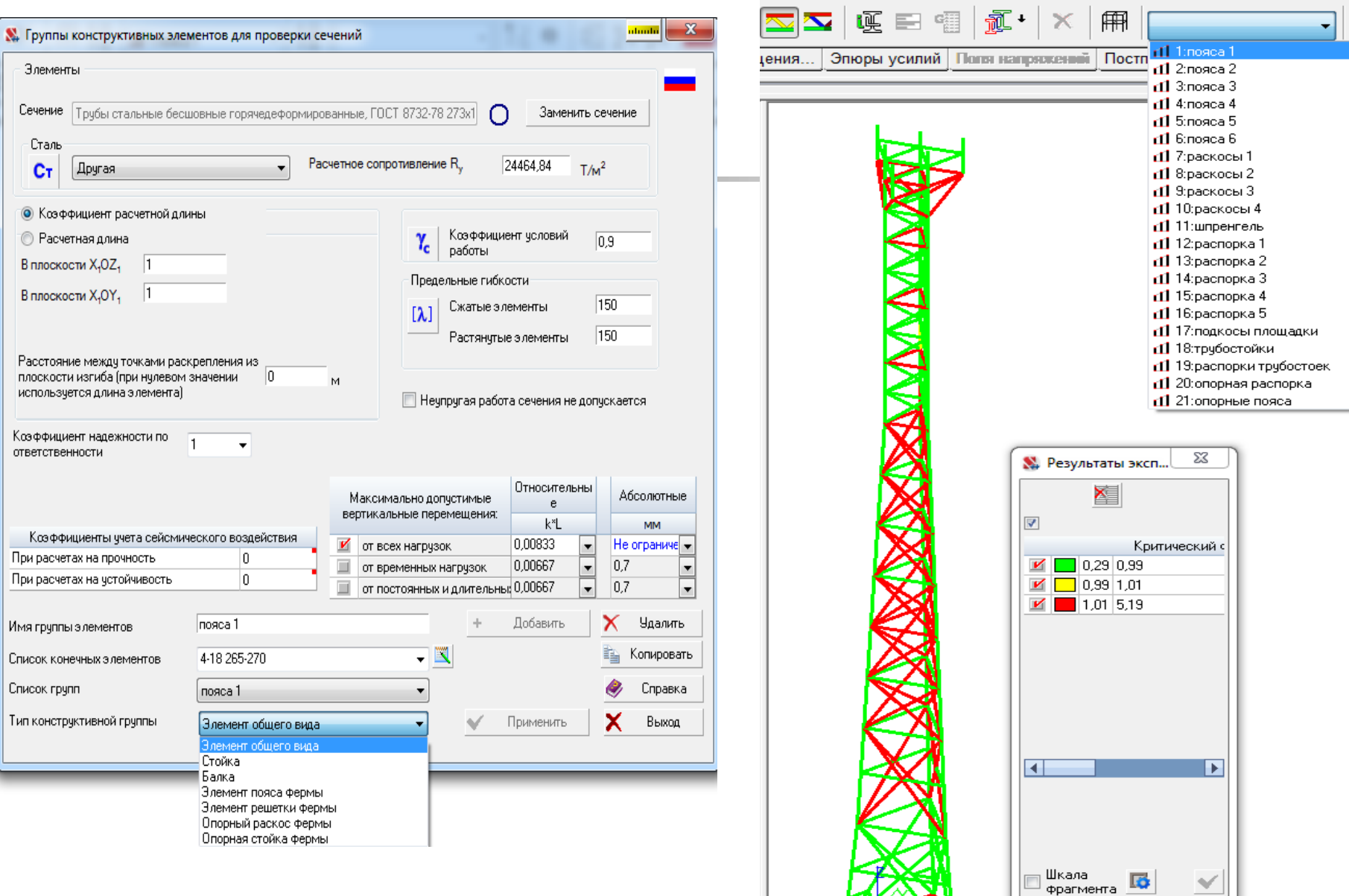

 $|M|$ 

Закрыть

## **Металлические конструкции(проверка несущей способности)**

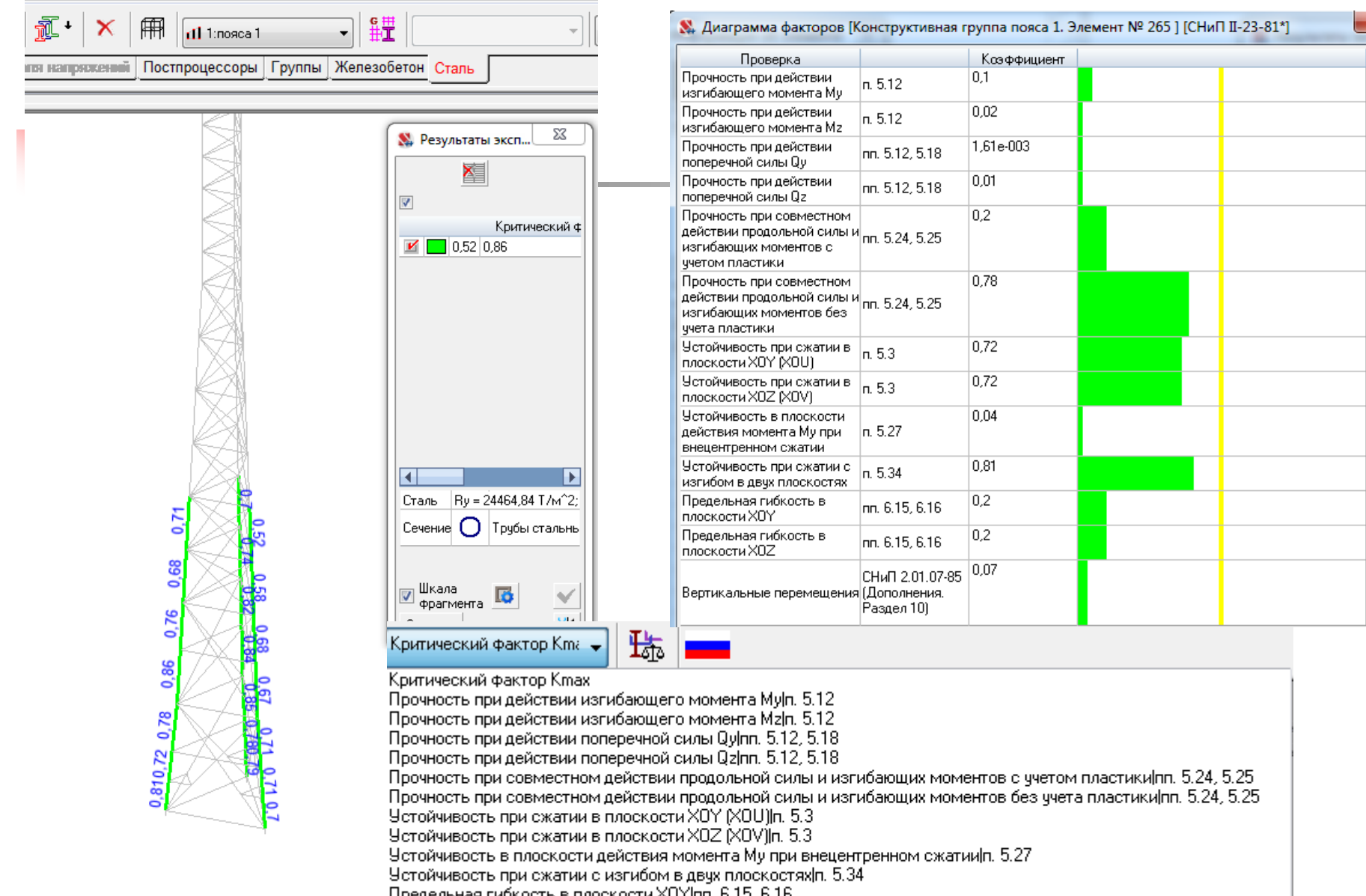

Предельная гибкость в плоскости XUYJnn, 6,15, 6,16 Предельная гибкость в плоскости XOZ|nn. 6.15, 6.16

Вертикальные перемещения СНиП 2.01.07-85 (Дополнения. Раздел 10)

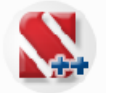

#### **Металлические конструкции (проверка несущей способности)**

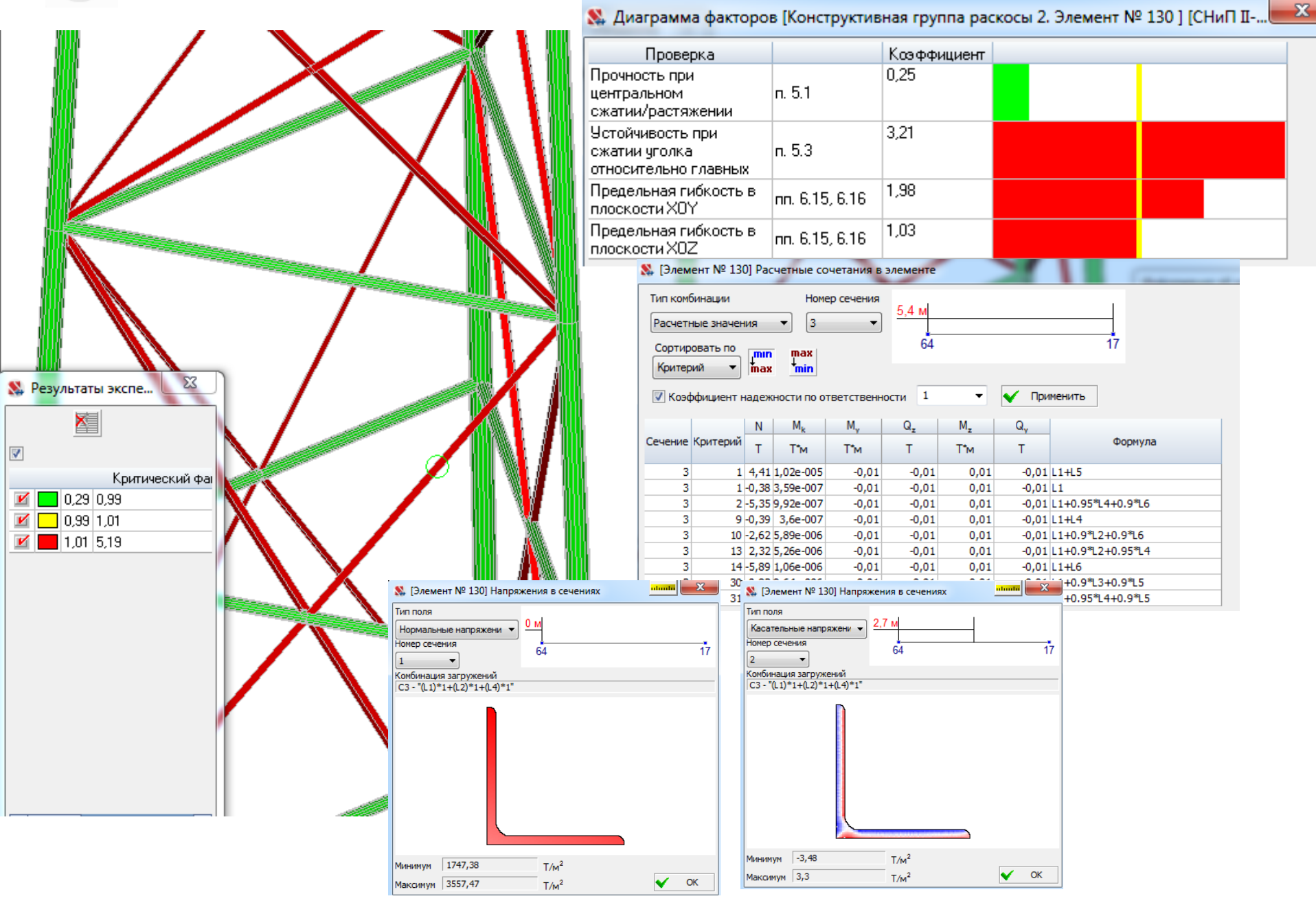

## **ТЭО проектных решений (свойства проекта, вес металла)**

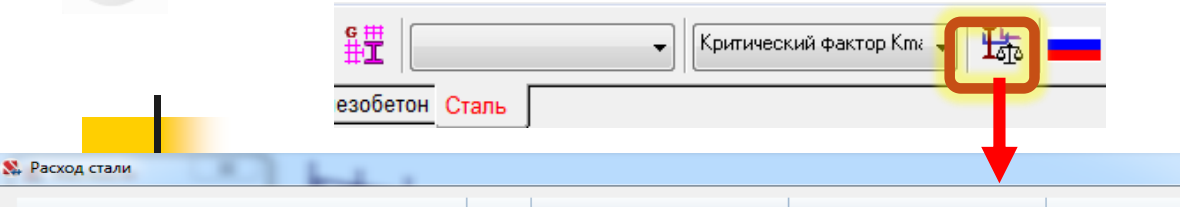

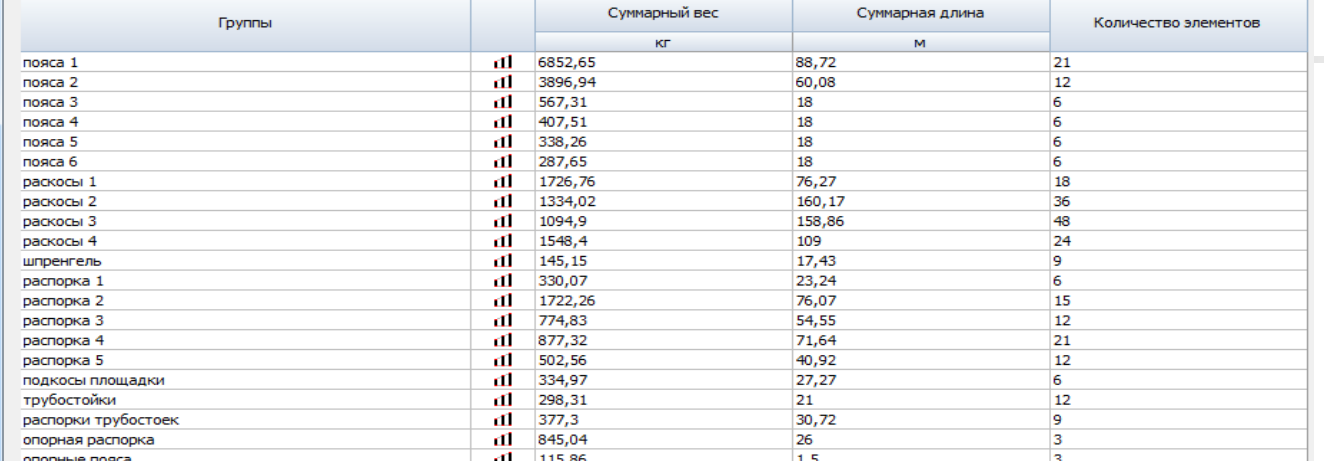

Файл Настройки Вид Операции Окно Сервис Справка (1) (1)

**Новый** 

Э Открыть...

Прочитать проект из текстового формата...

Прочитать проект из текстового формата(предыдущие версии)...

Импорт

В Сохранить проект

Сохранить проект как ...

Сохранить проект для SCAD 11...

Закрыть проект

Открыть среду ...

Сохранить среду

Сохранить среду под другим именем...

Закрыть среду

Управление рабочими файлами

Комментарии к проекту...

Свойства проекта...

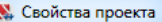

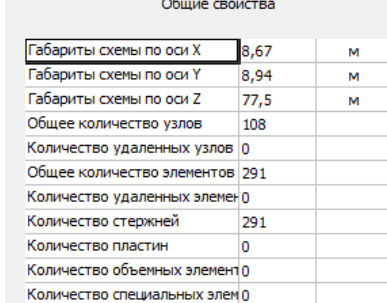

#### Распределение по типам элементов Тип Количество

291

5

#### Распределение по типам жесткостей

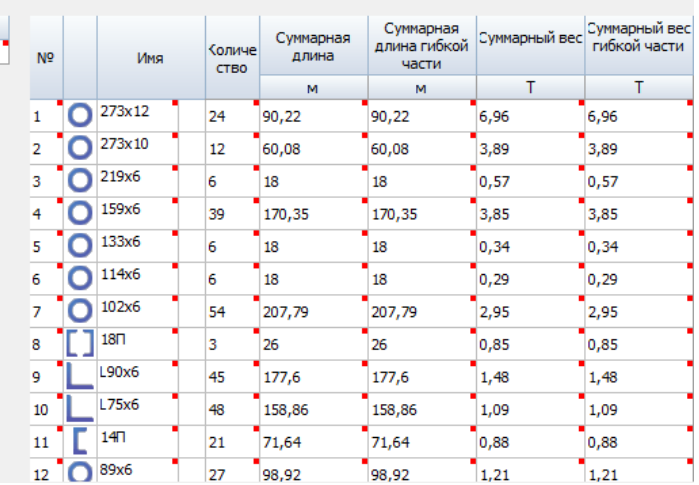

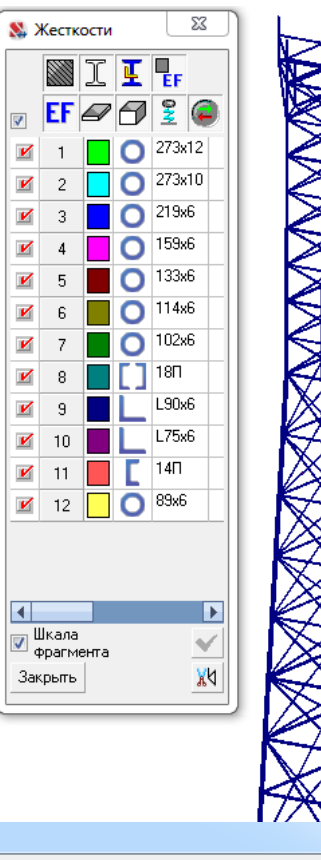

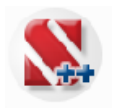

## **Анализ перемещений (нелинейный расчёт)**

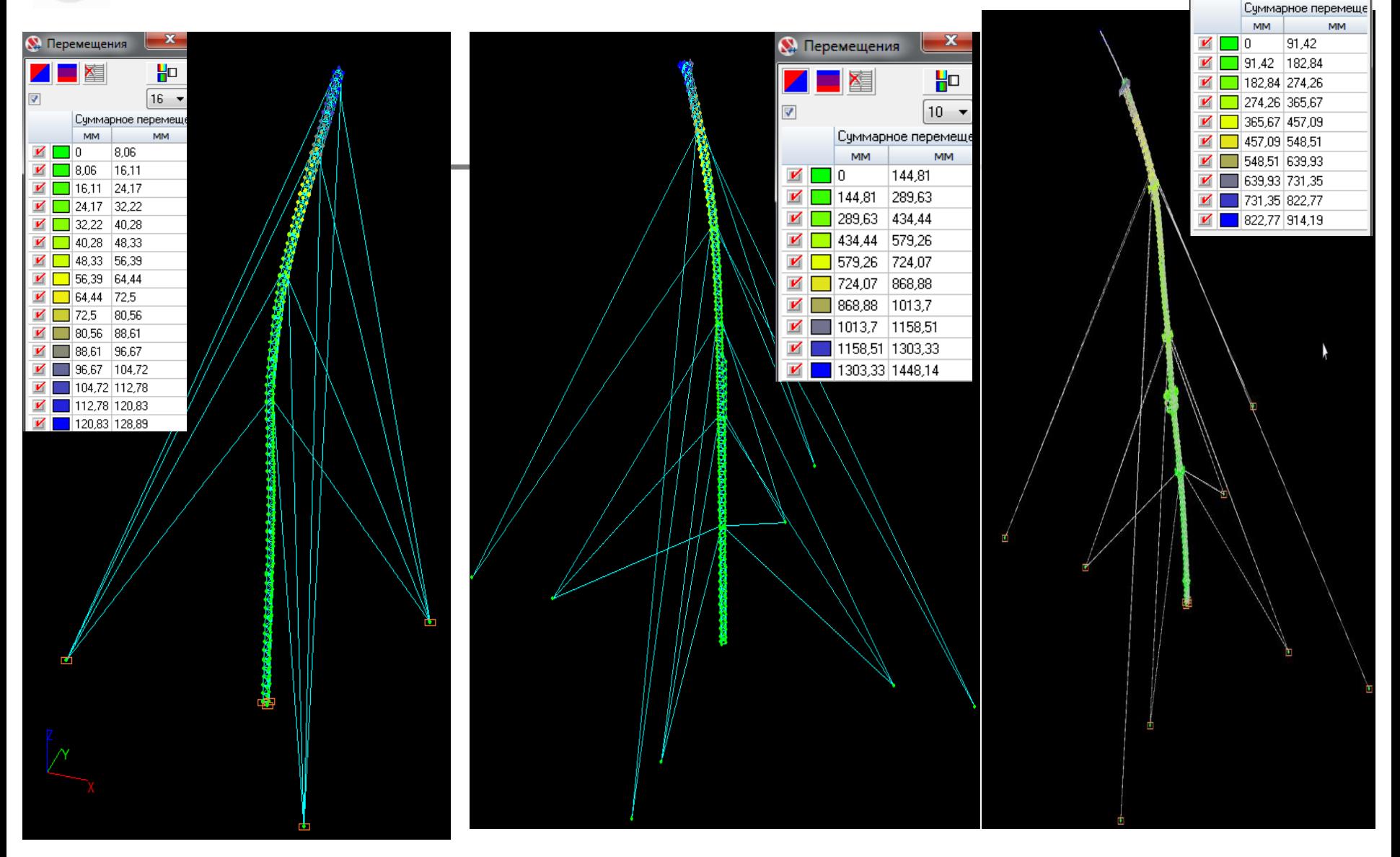

 $\mathbf{x}$ 

베

 $10 - 7$ 

**В** Перемещения

 $\overline{\mathbf{v}}$ 

Χ≣

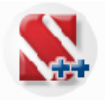

## **Анализ перемещений (нелинейный расчёт)**

#### Результаты нелинейного расчета

При графическом анализе результатов расчета (деформации, эпюры усилий и т. п.) в строке в окне «Выбор загружения» указывается номер шага в загружении, на котором выполнено сохранение результатов расчета. Для результатов динамических загружений шаг не указывается, т.к. для нелинейного загружения динамический расчет для линеаризированной схемы выполняется по завершению всех шагов загружения.

В случае нелинейного расчета в списке «Выбор загружения» используются следующие обозначения для идентификации выводимой информации:

LN + LS - амплитуда от нелинейной и статической нагрузки (статический ветер) динамического загружения;

ピ

LN + SD - амплитуда от нелинейной и динамической огибающей составляющих динамического загружения;

LN + LS + SD или LN + LS - SD - амплитуда от нелинейной, статической и динамической составляющих динамического загружения;

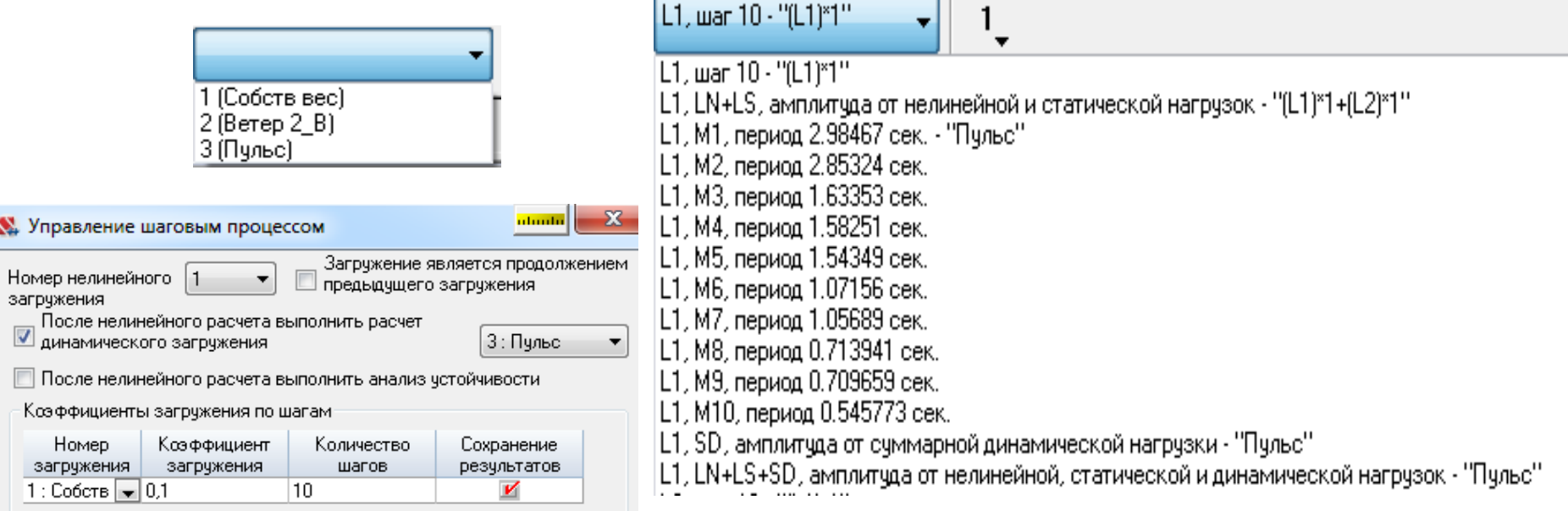

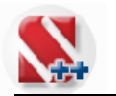

## **Анализ собственных частот и форм колебаний**

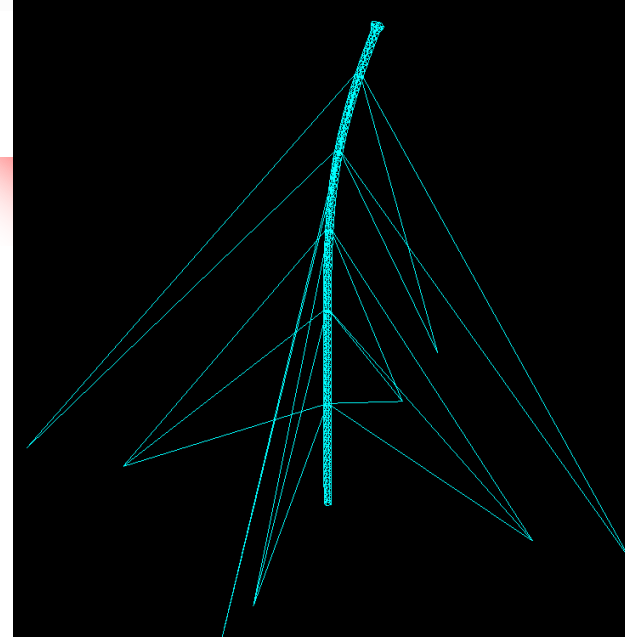

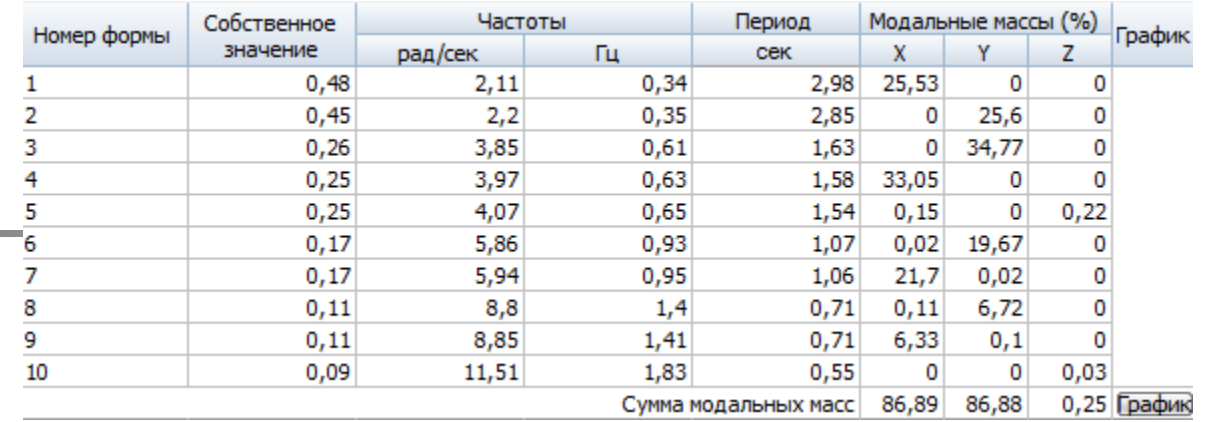

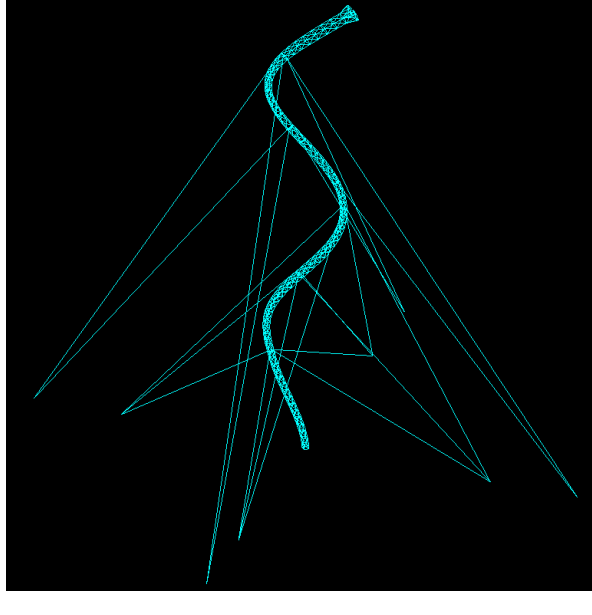

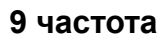

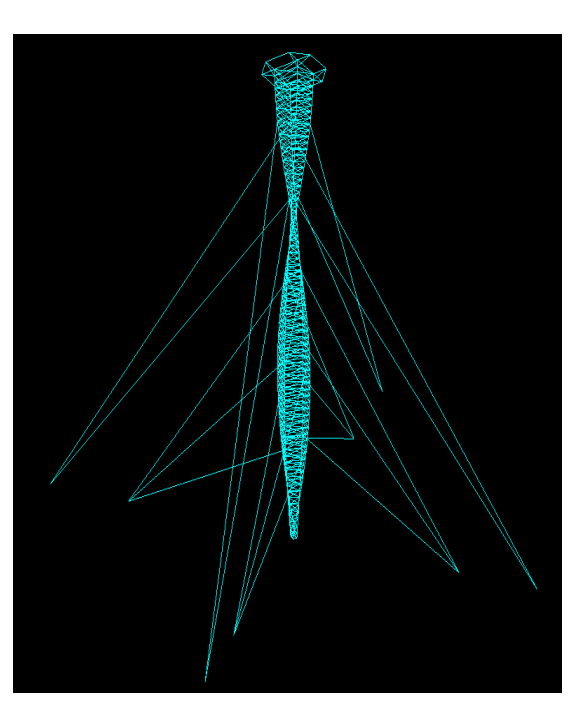

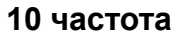

**1 частота**

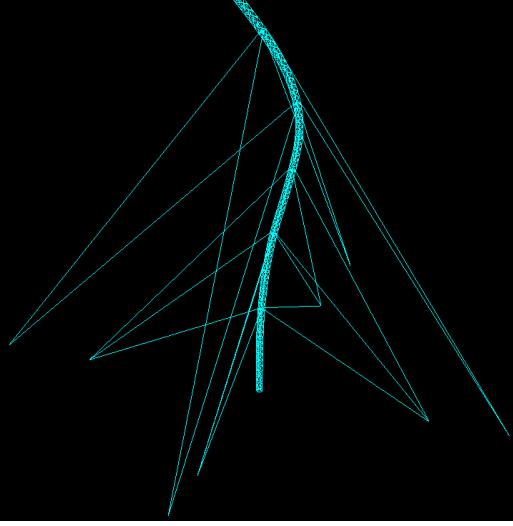

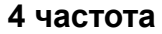

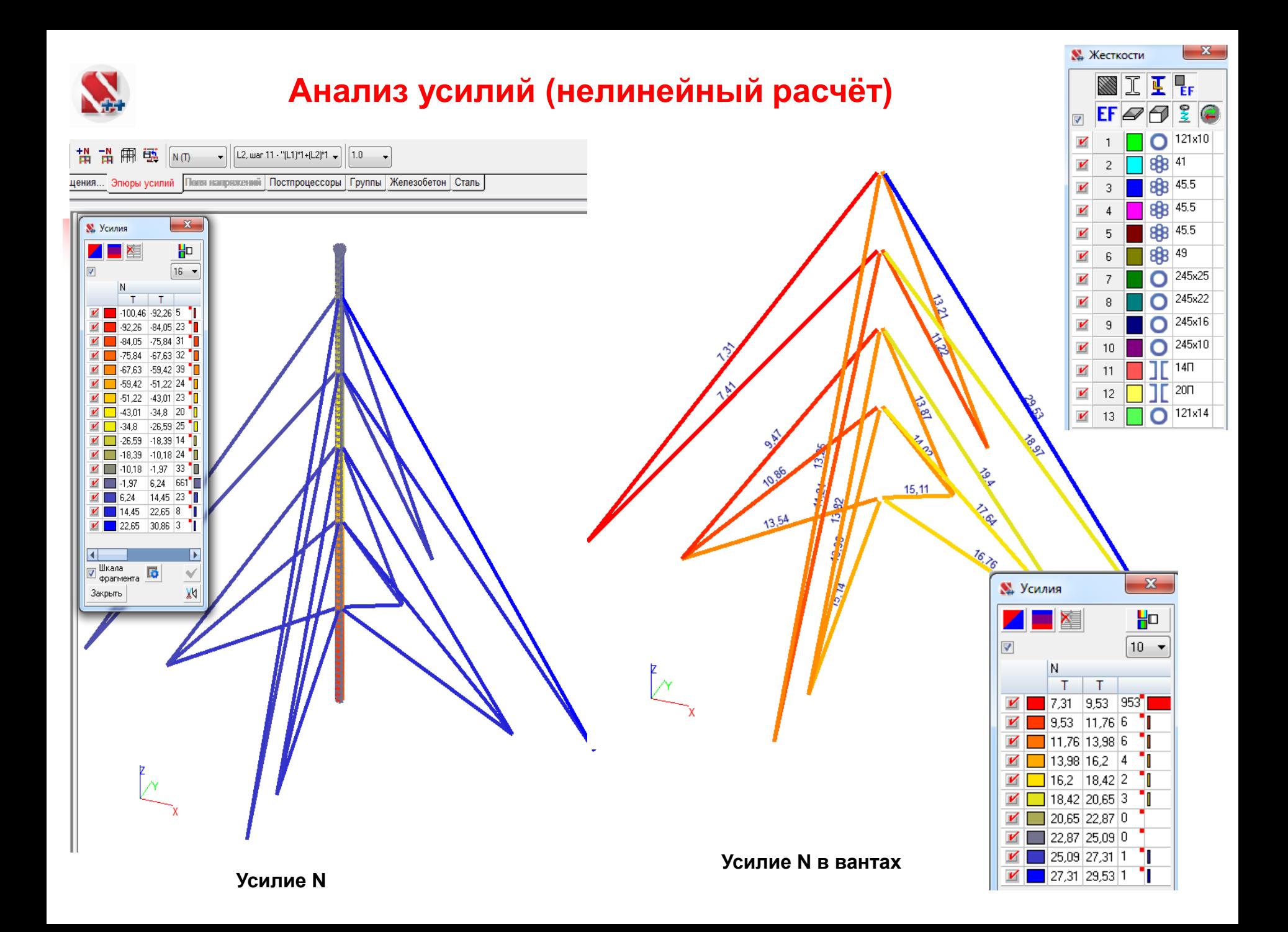

## **Металлические конструкции(проверка несущей способности)**

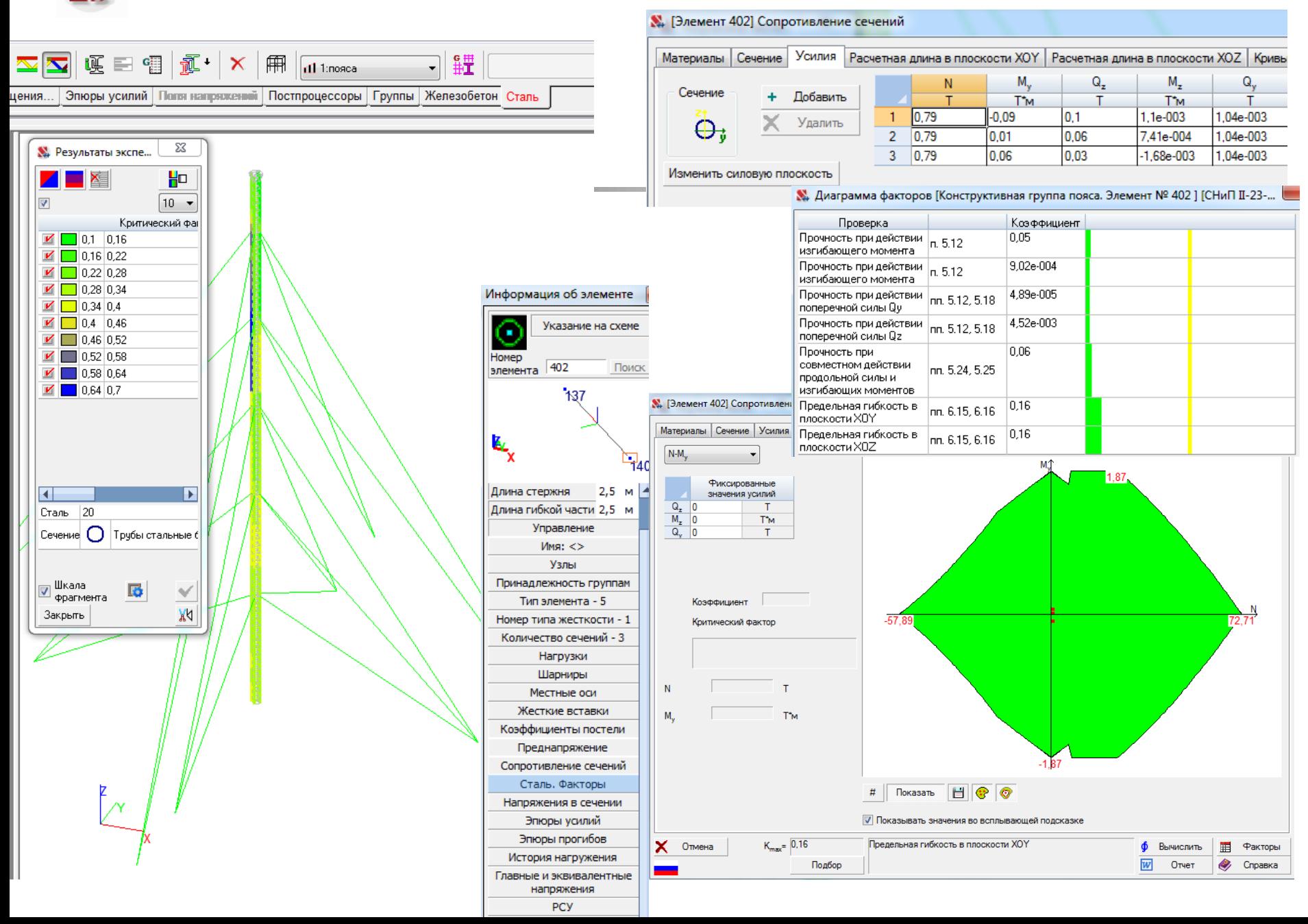

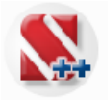

## **Анализ устойчивости конструкции**

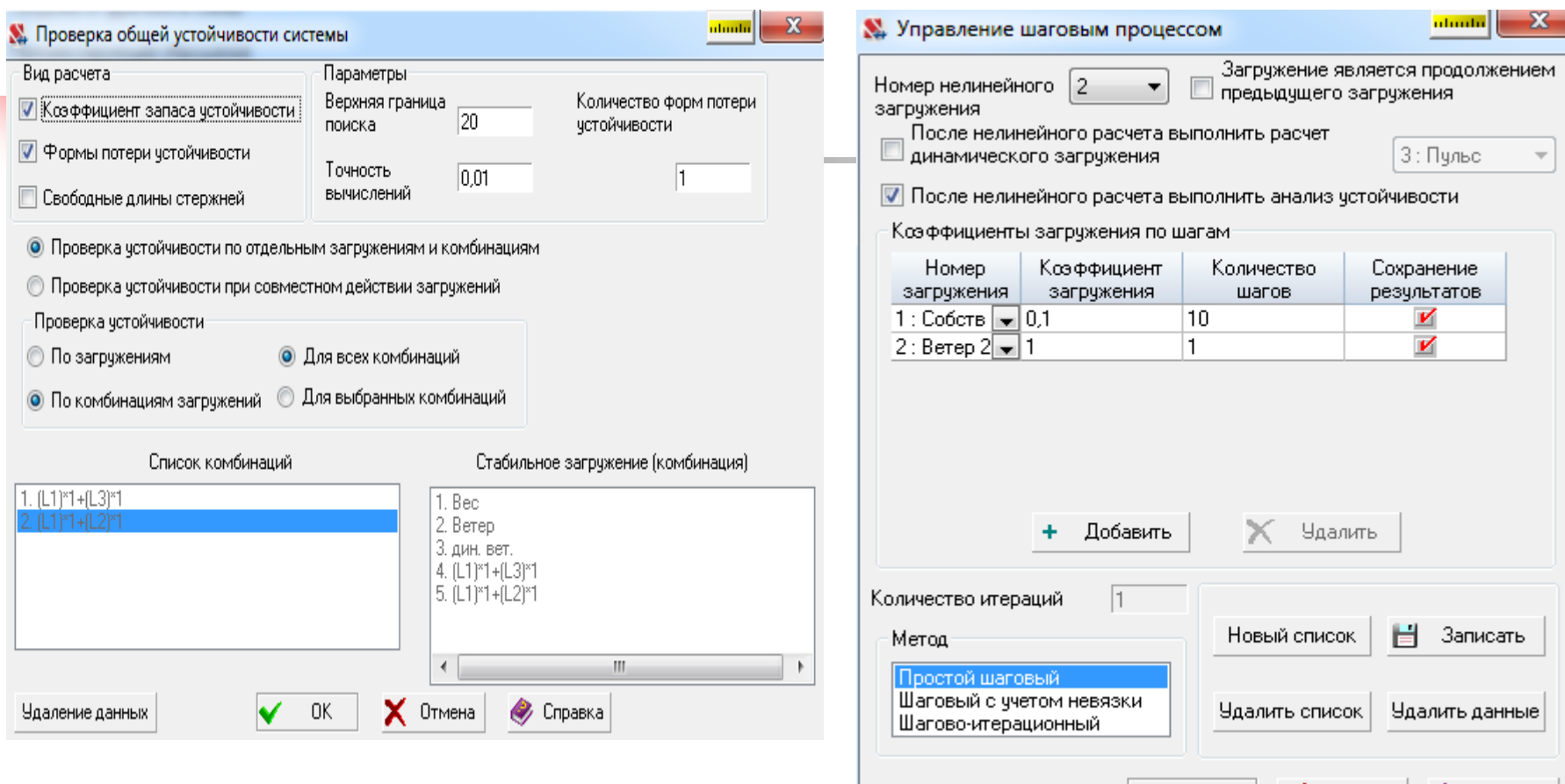

## **Проверка общей устойчивости (линейная задача)**

**Последовательность загружений (нелинейный шаговый процесс) + + Устойчивость**

OK.

v

 $\mathsf{X}$  Отмена

**У** Справка

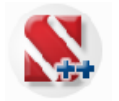

## **Анализ устойчивости конструкции (линейная задача)**

SC2, (1), коэффициент 7.77914 - "(L1)\*1+(L2)\*1"<br>SC2, (2), коэффициент 7.80462<br>SC2, (3), коэффициент 8.63006

**форма** 

**K= 7,77**

SC3, коэффициент 1.25281 - "(L1)\*1+(L2)\*1+(L4)\*1"<br>SC4, коэффициент 1.44407 - "(L1)\*1+(L3)\*1+(L4)\*1"

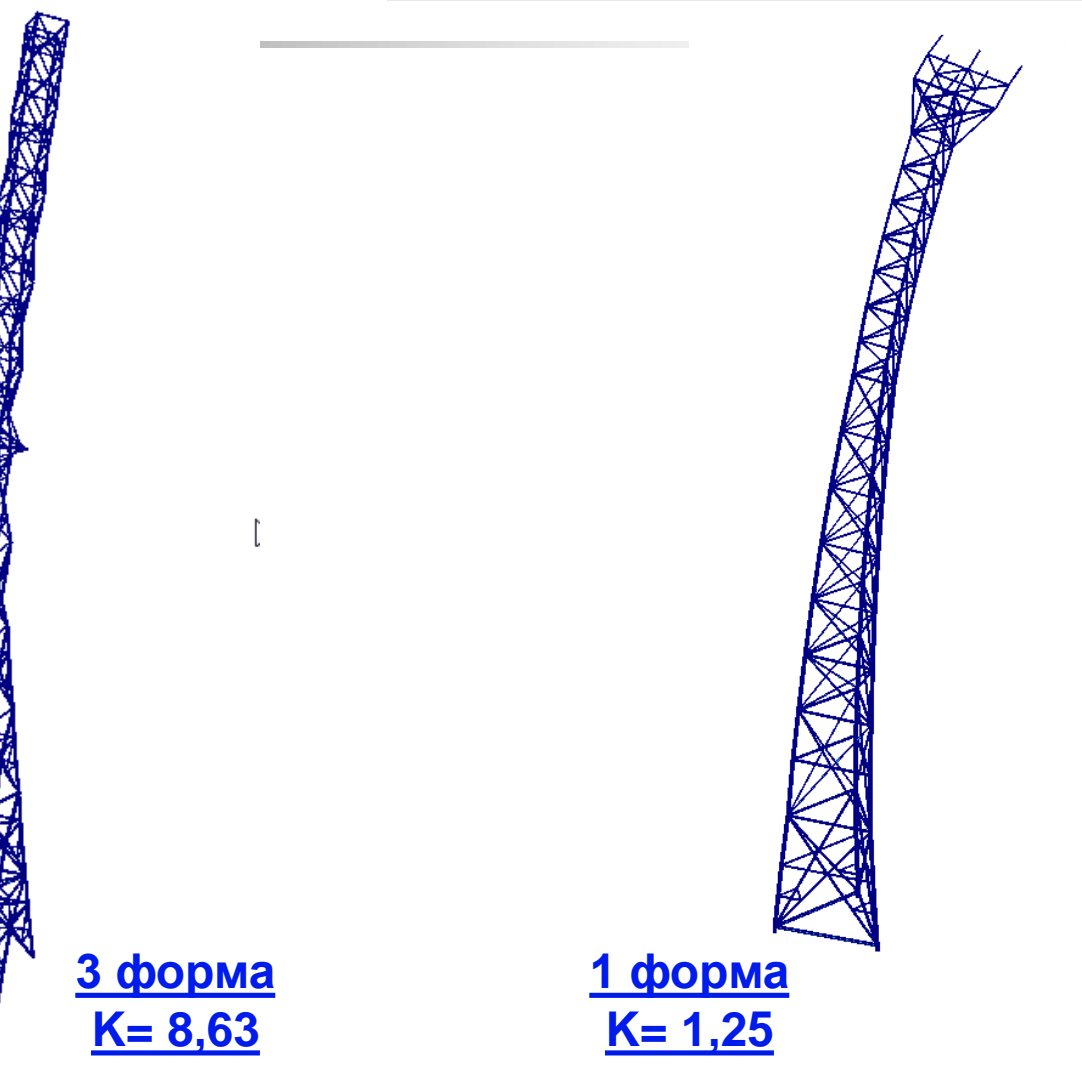

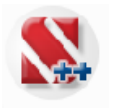

## **Анализ устойчивости конструкции (нелинейная задача)**

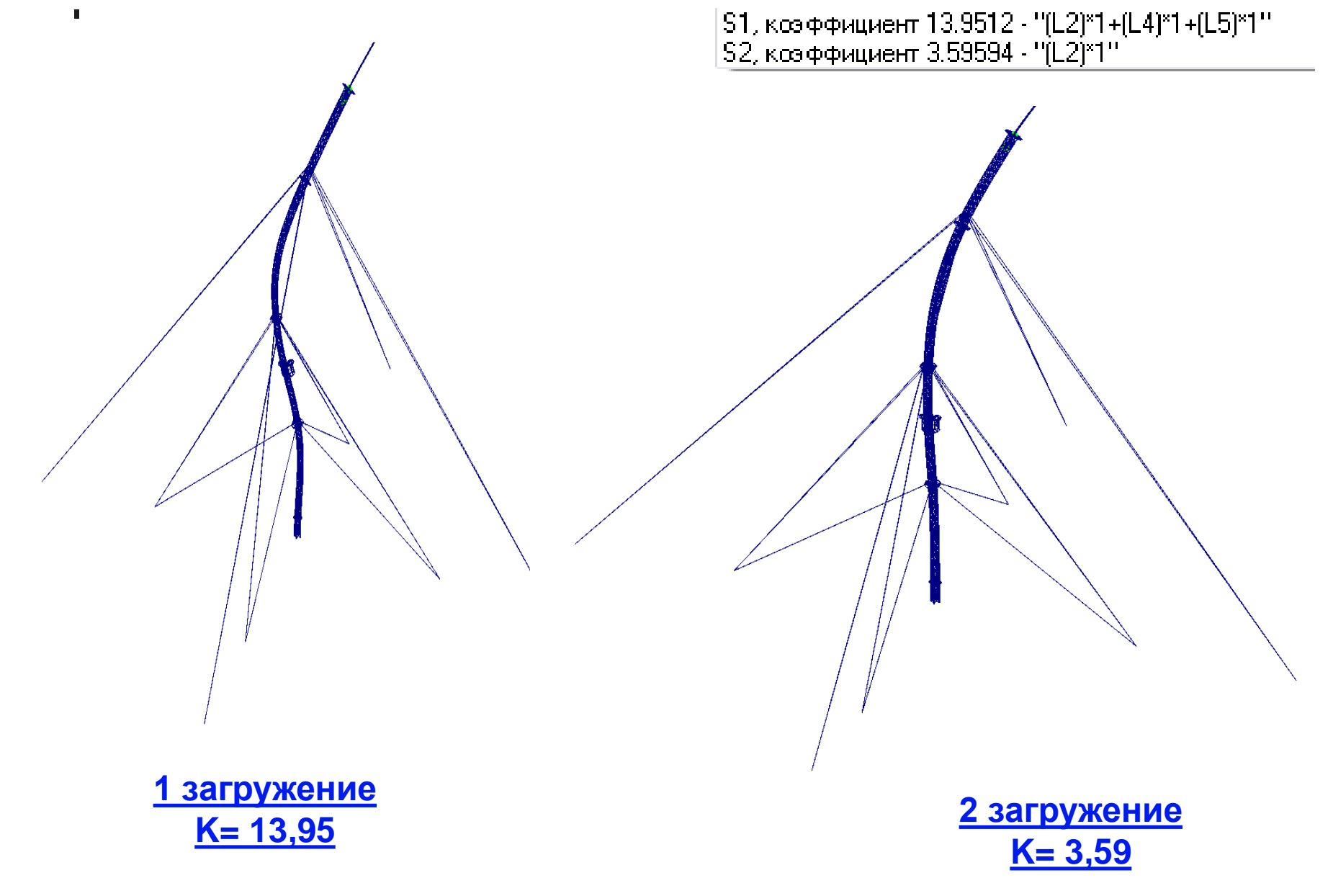

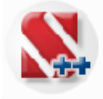

#### SCAD ++

**Связь с другими программами**

## **ИМПОРТ**

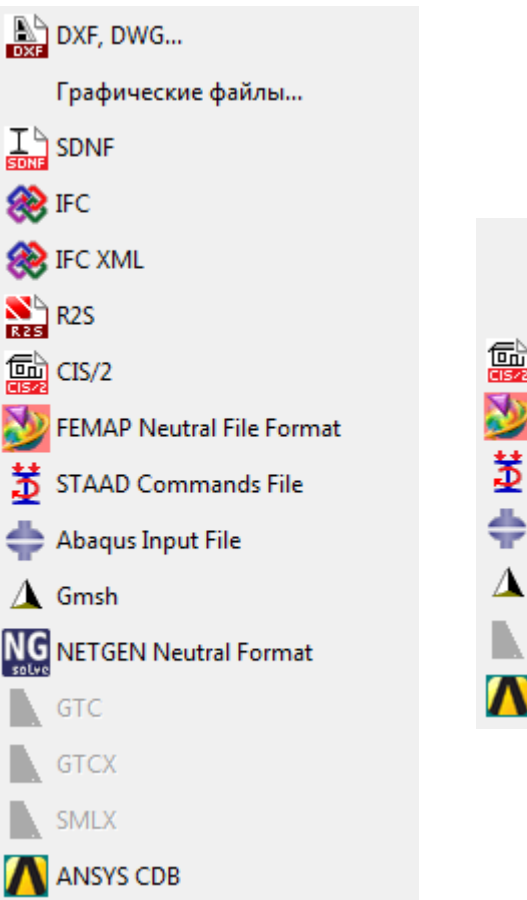

#### **ЭКСПОРТ**

**SDNF** Þ. IFC.  $\Box$  CIS/2 FEMAP Neutral File Format STAAD Input Command File Abaqus Input file  $\triangle$  Gmsh GTC, SMLX

ANSYS CDB

**В программе предусмотрен импорт данных из различных графических редакторов, в том числе в форматах файлов DWG, DXF, 3DS и др.**

**Обмен данными с программами Nemetschek -- "Allplan", "Archicad", Autodesk -- "Revit", Tekla Corporation – "Tekla Structures" возможен как на основе стандартных форматов (IFC, SDNF, CIS/2…), так и с использованием API (Application Program Interface)**

**Реализован обмен данными с программами Abaqus, ANSYS, STADD и рядом других включая обмен через FEMAP Neutral File Format.**

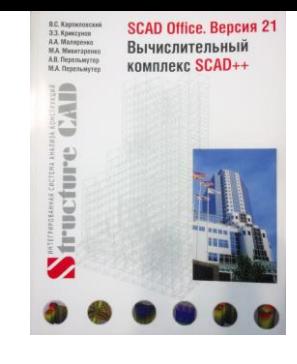

- **с учетом геометрической нелинейности**
- **определение амплитудно-частотных характеристик**
- 
- **анализ с учетом неопределенности параметров конструкции (Вариации**

**анализ напряженно-деформированного состояния конструкции** 

- **прямое интегрирование уравнений движения**
- 
- 

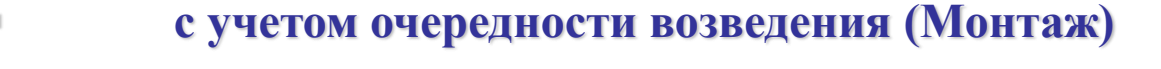

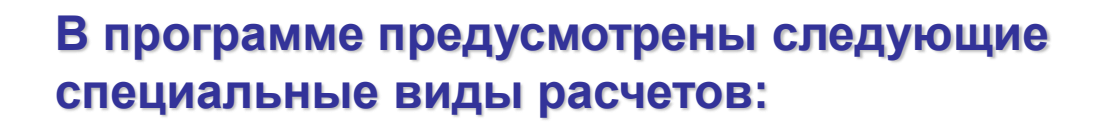

# **Вычислительный комплекс SCAD++**

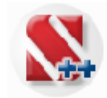

**моделей)**

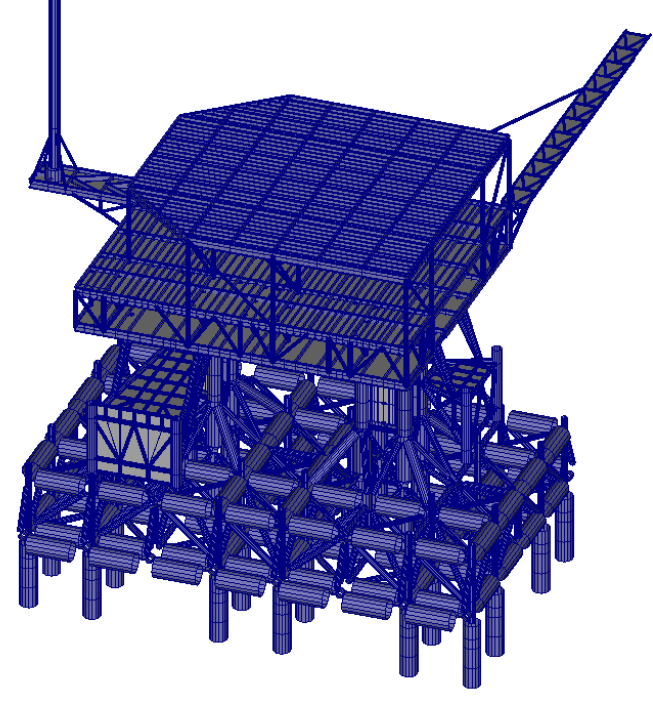

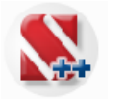

## **Расчет и проектирование конструкций в среде SCAD Office**

SCAD Office 21.1.

#### Конфигурация вычислительного комплекса SCAD ++

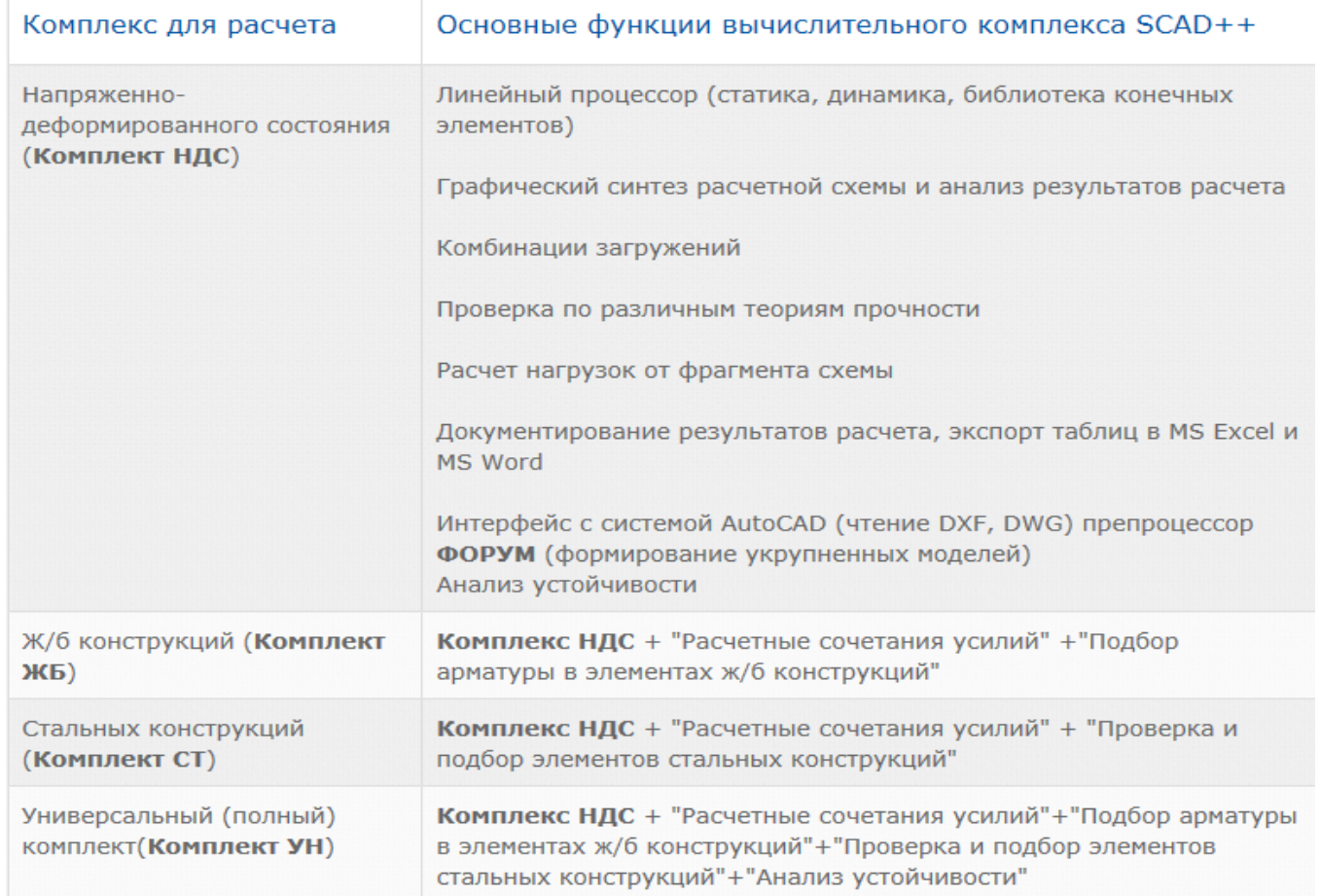

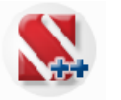

## **Расчет и проектирование конструкций в среде SCAD Office**

## SCAD Office 21.1.

### Особенности реализации и новые возможности

#### Размерность решаемых задач SCAD ++

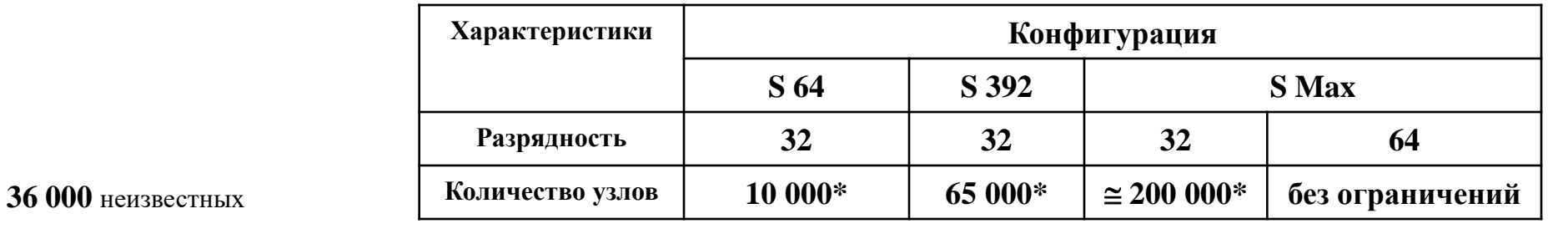

#### **\* при 6 степенях свободы в узле**

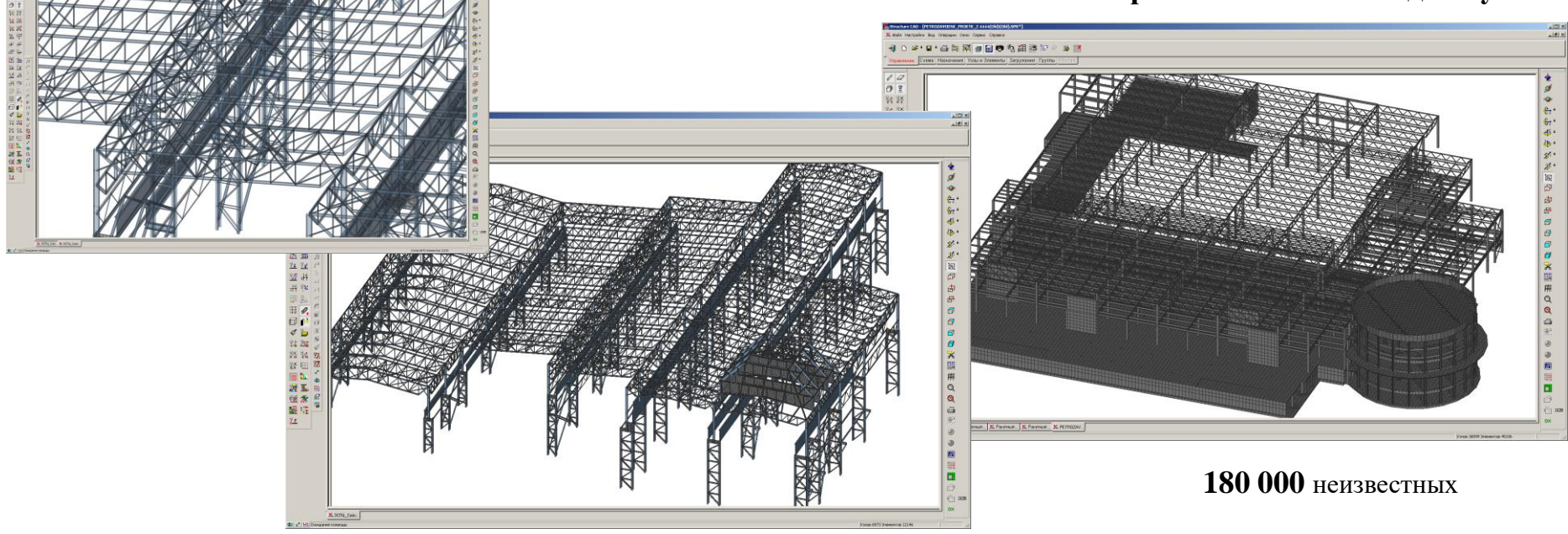